# <span id="page-0-0"></span>**Sarus Documentation**

*Release 1.0.0*

**Swiss National Supercomputing Centre**

**Feb 06, 2020**

# Contents:

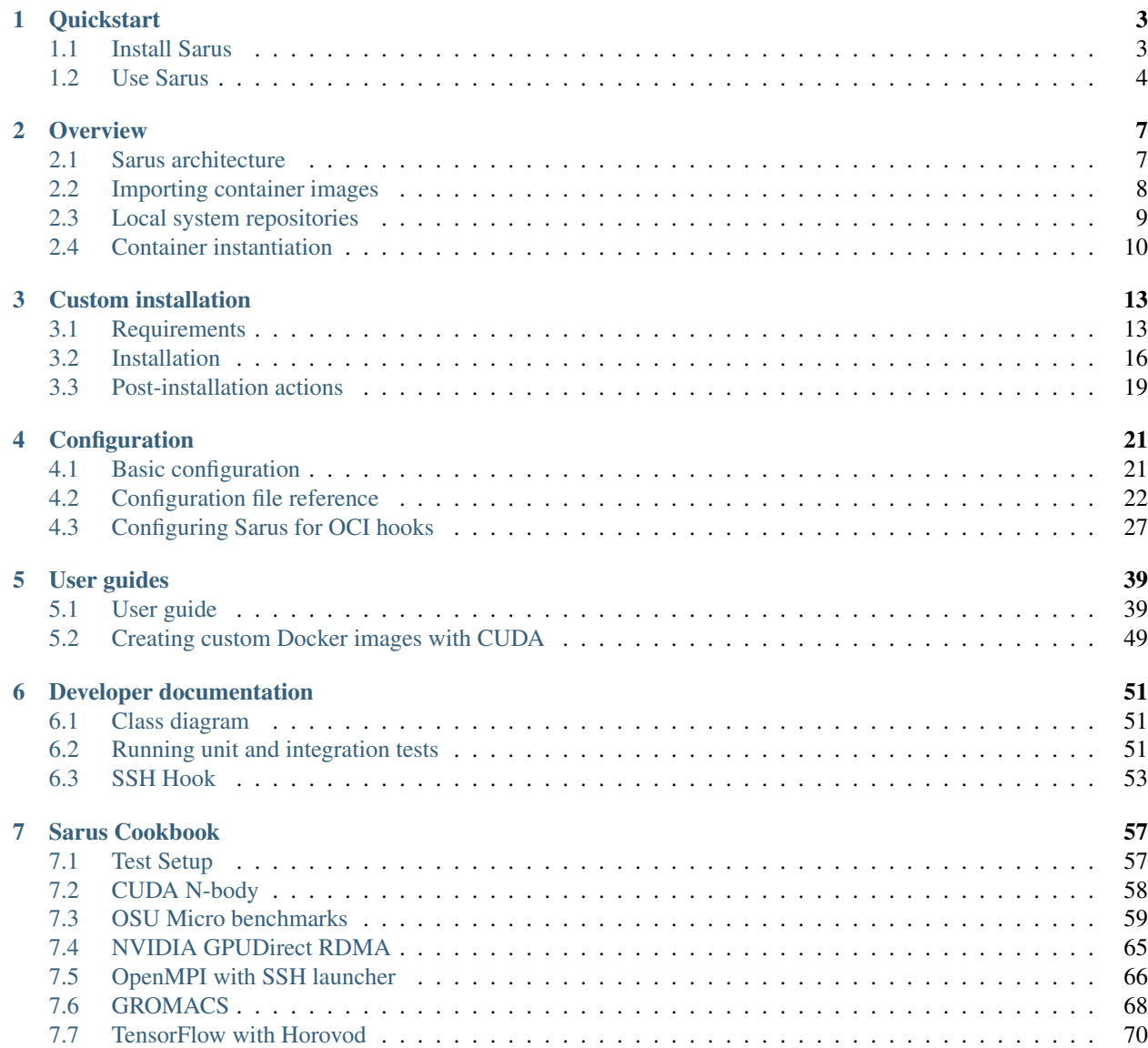

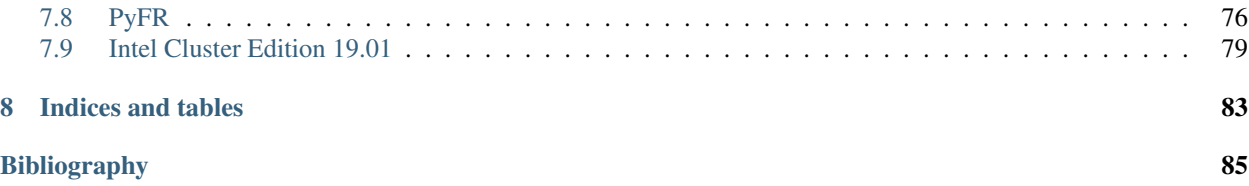

#### release: 1.0.0

Sarus is a software to run Linux containers on High Performance Computing environments. Its development has been driven by the specific requirements of HPC systems, while leveraging open standards and technologies to encourage vendor and community involvement.

Key features:

- Spawning of isolated software environments (*containers*), built by users to fit the deployment of a specific application
- Security oriented to HPC systems
- Extensible runtime by means of OCI hooks to allow current and future support of custom hardware while achieving native performance
- Creation of container filesystems tailored for diskless nodes and parallel filesystems
- Compatibility with the presence of a workload manager
- Compatibility with the Open Container Initiative (OCI) standards:
	- Can pull images from registries adopting the OCI Distribution Specification or the Docker Registry HTTP API V2 protocol
	- Can import and convert images adopting the OCI Image Format
	- Sets up a container bundle complying to the OCI Runtime Specification
	- Uses an OCI-compliant runtime to spawn the container process

# CHAPTER 1

# **Quickstart**

# <span id="page-6-1"></span><span id="page-6-0"></span>**1.1 Install Sarus**

You can quickly install Sarus by following the simple steps below.

1. Download the latest standalone Sarus archive from the official [GitHub Releases][\(https://github.com/eth-cscs/](https://github.com/eth-cscs/sarus/releases) [sarus/releases\)](https://github.com/eth-cscs/sarus/releases).

```
mkdir /opt/sarus
cd /opt/sarus
# Adjust url to your prefered version
wget https://github.com/eth-cscs/sarus/archive/sarus-1.0.0.tar.gz
```
2. Extract Sarus in the installation directory.

```
cd /opt/sarus
tar xf sarus.tar.gz
```
3. Run the *[configuration script](#page-24-2)* to finalize the installation of Sarus.

```
cd /opt/sarus/1.0.0 # adapt folder name to actual version of Sarus
sudo ./configure_installation.sh
```
Important: The configuration script needs to run with root privileges in order to set Sarus as a root-owned SUID program.

The configuration script requires the program mksquashfs to be installed on the system, which is typically available through the squashfs-tools package.

Also note that the configuration script will create a minimal working configuration. For enabling additional features, please refer to the *[Configuration file reference](#page-25-0)*.

Note: You can refer to the section *[Custom installation](#page-16-0)* if you want to build Sarus from source or from the Spack package manager.

Important: As explained by the output of the previous script, you need to persistently add Sarus to your PATH. I.e., something like adding "export PATH=/opt/sarus/bin:\${PATH}" to your .bashrc.

4. Perform the *[Post-installation actions](#page-22-0)*.

Note: The Sarus binary from the standalone archive looks for SSL certificates into the /etc/ssl directory. Depending on the Linux distribution, some certificates may be located in different directories. A possible solution to expose the certificates to Sarus is a symlink. For example, on CentOS 7 and Fedora 31:

sudo ln -s /etc/pki/ca-trust/extracted/pem/tls-ca-bundle.pem /etc/ssl/cert.pem

# <span id="page-7-0"></span>**1.2 Use Sarus**

Now Sarus is ready to be used. Below is a list of the available commands:

```
help: Print help message about a command
images: List images
load: Load the contents of a tarball to create a filesystem image
pull: Pull an image from a registry
rmi: Remove an image
run: Run a command in a new container
ssh-keygen: Generate the SSH keys in the local repository
version: Show the Sarus version information
```
Below is an example of some basic usage of Sarus:

```
$ sarus pull alpine
# image : index.docker.io/library/alpine/latest
# cache directory : "/home/user/.sarus/cache"
# temp directory : "/tmp"
# images directory : "/home/user/.sarus/images"
> save image layers ...
> pulling :..
˓→sha256:9d48c3bd43c520dc2784e868a780e976b207cbf493eaff8c6596eb871cbd9609
> completed :
˓→sha256:9d48c3bd43c520dc2784e868a780e976b207cbf493eaff8c6596eb871cbd9609
> expanding image layers ...
> extracting : "/home/user/.sarus/cache/
˓→sha256:9d48c3bd43c520dc2784e868a780e976b207cbf493eaff8c6596eb871cbd9609.tar"
> make squashfs image: "/home/user/.sarus/images/index.docker.io/library/alpine/
˓→latest.squashfs"
$ sarus images
REPOSITORY TAG DIGEST CREATED SIZE SERVER
alpine latest 65e50dd72f89 2019-08-21T16:07:06 2.59MB index.
˓→docker.io
```
(continues on next page)

(continued from previous page)

```
$ sarus run alpine cat /etc/os-release
NAME="Alpine Linux"
ID=alpine
VERSION_ID=3.10.2
PRETTY_NAME="Alpine Linux v3.10"
HOME_URL="https://alpinelinux.org/"
BUG_REPORT_URL="https://bugs.alpinelinux.org/"
```
Note: You can refer to the section *[User guides](#page-42-0)* for more information on how to use Sarus.

# CHAPTER 2

# **Overview**

<span id="page-10-0"></span>Sarus is a tool for High-Performance Computing (HPC) systems that provides a user-friendly way to instantiate feature-rich containers from Docker images. It has been designed to address the unique requirements of HPC installations, such as: native performance from dedicated hardware, improved security due to the multi-tenant nature of the systems, support for network parallel filesystems and diskless computing nodes, compatibility with a workload manager or job scheduler.

Keeping flexibility, extensibility and community efforts in high regard, Sarus relies on industry standards and open source software. Consider for instance the use of [runc,](https://github.com/opencontainers/runc) an OCI-compliant container runtime that is also [used internally](https://blog.docker.com/2015/06/runc/) [by Docker.](https://blog.docker.com/2015/06/runc/) Moreover, Sarus leverages the [Open Containers Initiative \(OCI\)](https://www.opencontainers.org/) specifications to extend the capabilities of runc and enable multiple high-performance features. In the same vein, Sarus depends on a widely-used set of libraries, tools, and technologies to reap several benefits: reduce maintenance effort and lower the entry barrier for service providers wishing to install the software, or for developers seeking to contribute code.

# <span id="page-10-1"></span>**2.1 Sarus architecture**

The workflows supported by Sarus are implemented through the interaction of several software components. The CLI component processes the program arguments entered through the command line and calls other components to perform the actions requested by the user. The Image Manager component is responsible for importing container images onto the system (usually by downloading them from a remote registry), converting the images to Sarus's own format, storing them on local system repositories, and querying the contents of such repositories. The **Runtime** component creates and executes containers, first by setting up a bundle according to the OCI Runtime Specification: such bundle is made of a root filesystem directory for the container and a JSON configuration file. After preparing the bundle, the Runtime component will call an external OCI runtime (such as runc), which will effectively spawn the container process. Sarus can instruct the OCI runtime to use one or more *[OCI hooks](#page-30-0)*, small programs able to perform actions (usually related to container customization) at selected points during the container lifetime.

In the following sections, we will illustrate how Sarus performs some of its fundamental operations, highlighting the motivations and purposes of the implemented solutions.

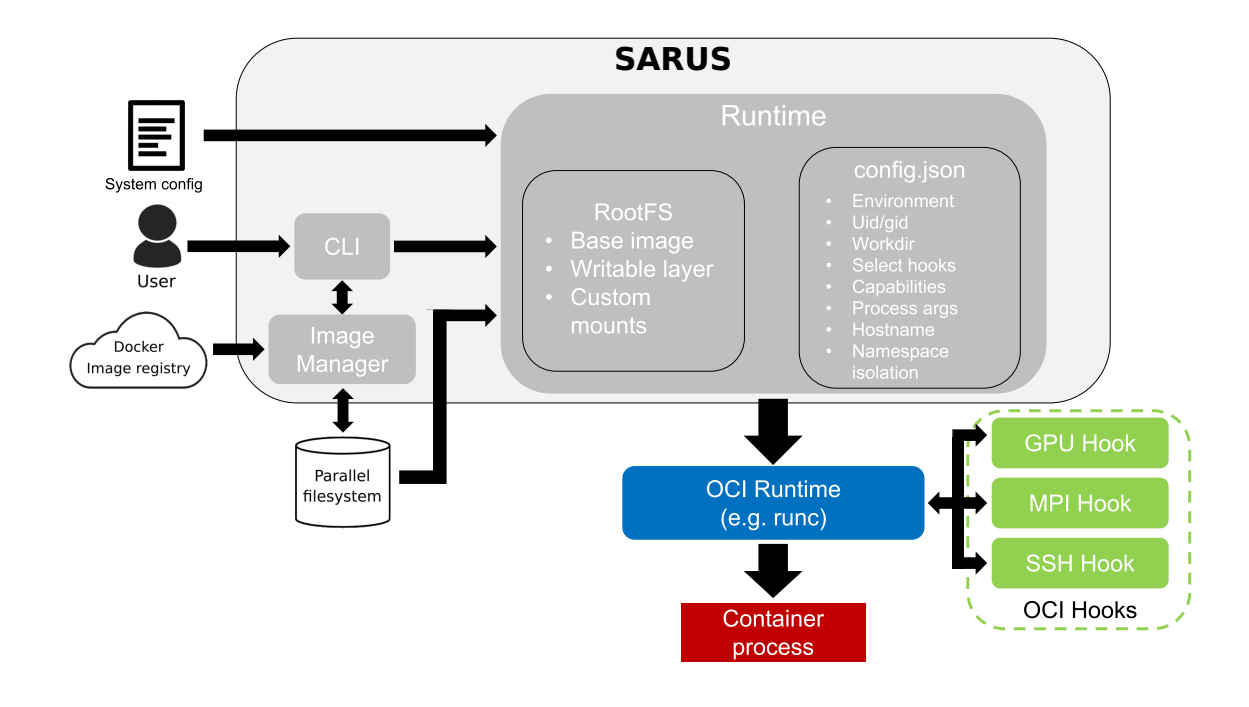

Fig. 1: Sarus architecture diagram

# <span id="page-11-0"></span>**2.2 Importing container images**

One of the first actions a user will perform with a fresh Sarus installation is getting some container images on the system. This is usually accomplished by retrieving the images from a remote cloud registry (e.g. [Docker Hub\)](hub.docker.com) using the **sarus pull** command.

Sarus is able to communicate with registries using the Docker Registry HTTP API V2 protocol or the OCI Distribution Specification API protocol. After contacting the registry, Sarus obtains the [image manifest,](https://github.com/opencontainers/image-spec/blob/master/manifest.md) a file providing the list of [filesystem layers](https://docs.docker.com/storage/storagedriver/#images-and-layers) and metadata which constitute the image. Sarus uses multiple parallel threads to download the layers as compressed archives in a cache directory. This download cache will be looked-up by Sarus during subsequent pull commands to determine if a compressed layer has already been downloaded and can be reused.

Once the filesystem layers of a container image are all present on the system, they are uncompressed and expanded in a *[temporary directory](#page-26-0)* created by Sarus for this purpose. The various layers are then squashed together, resulting in a *flattened* image using the [squashfs](https://en.wikipedia.org/wiki/SquashFS) format. A metadata file is also generated from a subset of the OCI image configuration. Flattening the image improves the I/O performance of the container, as detailed [below.](#page-0-0) It also has the benefit of reducing the size of the images on disk, by merging the topmost layer with the underlying ones.

When pulling images from the cloud is inconvenient or undesirable, the **sarus load** command can be used to load a container image from a local **tar** file. In this case, the image manifest and compressed filesystem layers are not downloaded but extracted from the **tar** archive itself. The process then continues as described above.

After the squashfs image and the metadata file are generated, Sarus copies them into the local user repository, described in the next section.

# <span id="page-12-0"></span>**2.3 Local system repositories**

Sarus stores images available on the system in local repositories, which are individual for each user. The application expects to access a configurable *[base path](#page-26-1)*, where directories named after users are located. Sarus will look for a local repository in the  $\&$ base path $\&$ / $\&$ user name $\&$ /.sarus path. If a repository does not exist, a new, empty one is created.

A local repository is a directory containing at least:

- the *cache* directory for the downloaded image layers;
- the *images* directory for Sarus images: inside this directory, images are stored in a hierarchy with the format <registry server>/<repository>/<image name>, designed to replicate the structure of the strings used to identify images. At the end of a pull or load process, Sarus copies the image squashfs and metadata files into the last folder of the hierarchy, named after the image, and sets the names of both files to match the image tag;
- the *metadata.json* file indexing the contents of the images folder

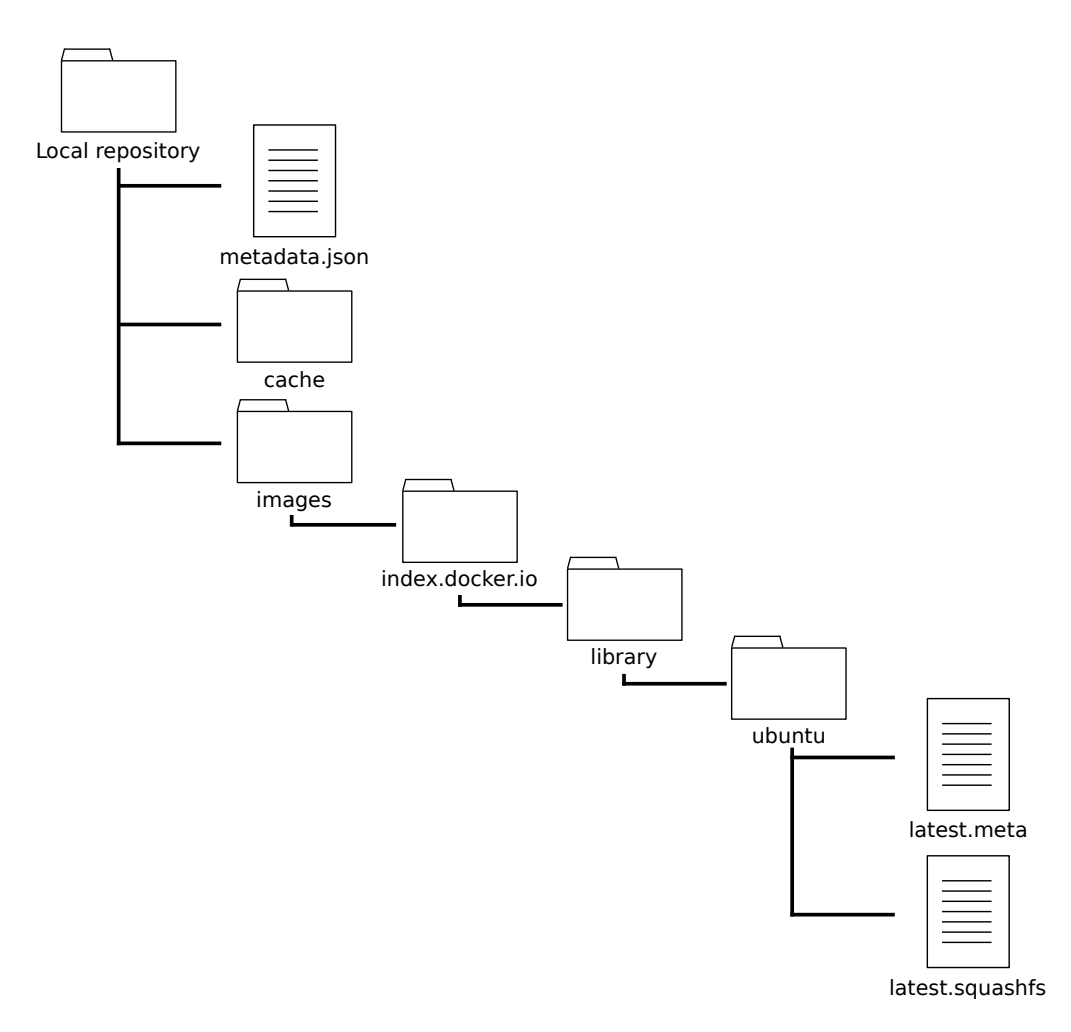

Fig. 2: Structure of a Sarus local repository

Sarus can also be configured to create a system-wide *[centralized repository](#page-26-2)*. Such repository is intended to broadcast images to users, e.g. in cases when said images cannot be freely redistributed. The centralized repository is meant to be read-only for regular users, and its contents should be modifiable only by the system administrators.

Users can query the contents of the individual and centralized repositories using the **sarus images** command.

# <span id="page-13-0"></span>**2.4 Container instantiation**

The Runtime component of Sarus is responsible for setting up and coordinating the launch of container instances. When the user requests the execution of a container process through the **sarus run** command, an OCI bundle is first created in a *[dedicated directory](#page-25-1)*. As mentioned above, an OCI bundle is defined by the OCI Runtime Specification as the content from which an OCI-compliant low-level runtime, e.g. runc, will spawn a container. The bundle is formed by a *rootfs* directory, containing the root filesystem for the container, and a *config.json* file providing detailed settings to the OCI runtime.

Before actually generating the contents of the bundle, Sarus will create and join a new Linux mount namespace in order to make the mount points of the container inaccessible from the host system. An *[in-memory temporary filesystem](#page-27-0)* is then mounted on the directory designated to host the OCI bundle. This process yields several beneficial effects, e.g.:

- Unsharing the mount namespace prevents other processes of the host system from having visibility on any artifact related to the container instance [\[unshare-manpage\]](#page-88-1) [\[mount-namespace-manpage\]](#page-88-2).
- The newly-created mount namespace will be deleted once the container and Sarus processes exit; thus, setting up the bundle in a filesystem that belongs only to the mount namespace of the Sarus process ensures complete cleanup of container resources upon termination.
- Creating the bundle, and consequently the container rootfs, in an in-memory temporary filesystem improves the performance of the container writable layer. This solution also suits diskless computing nodes (e.g. as those found in Cray XC systems), where the host filesystem also resides in RAM.

In the next subsections, we will describe the generation of the bundle contents in more detail.

# **2.4.1 Root filesystem**

The root filesystem for the container is assembled in a *[dedicated directory](#page-25-2)* inside the OCI bundle location through several steps:

1. The squashfs file corresponding to the image requested by the user is mounted as a *loop device* on the configured rootfs mount point. The loop mount allows access to the image filesystem as if it resided on a real block device (i.e. a storage drive). Since Sarus images are likely to be stored on network parallel filesystems, reading multiple different files from the image<sup>[1](#page-13-1)</sup> causes the thrashing of filesystem metadata, and consequently a significant performance degradation. Loop mounting the image prevents metadata thrashing and improves caching behavior, as all container instances access a single squashfs file on the parallel filesystem. The effectiveness of this approach has already been demonstrated by Shifter [\[ShifterCUG2015\]](#page-88-3).

2. Sarus proceeds to create an [overlay filesystem.](https://www.kernel.org/doc/Documentation/filesystems/overlayfs.txt) An overlay filesystem, as the name suggests, is formed by two different filesystem layers on top of each other (thus called respectively *upper* and *lower*), but it is presented as a single entity which combines both. The loop-mounted image is re-used as the *read-only* lower layer, while part of the OCI bundle temporary filesystem forms the *writable* upper layer. An overlay filesystem allows the contents of Sarus containers to be transparently modifiable by the users, while preserving the integrity of container images: modifications exist only in the overlay upper filesystem, while corresponding entries in the lower filesystem are hidden. Please refer to the official [OverlayFS](https://www.kernel.org/doc/Documentation/filesystems/overlayfs.txt) documentation for more details.

3. Selected system configuration files (e.g. /etc/hosts, /etc/passwd, /etc/group) are copied into the rootfs of the container. These configurations are required to properly setup core functionality of the container in a multi-tenant cluster system, for example file permissions in shared directories, or networking with other computing nodes.

<span id="page-13-1"></span> $<sup>1</sup>$  A prominent use case is, for example, a Python application.</sup>

4. *Custom mounts* are performed. These are bind mounts requested by the *[system administrator](#page-27-1)* or by the *[user](#page-47-0)* to customize the container according to the needs and resources of an HPC system or a specific use case.

5. The container's rootfs is completed by finally [remounting](http://man7.org/linux/man-pages/man2/mount.2.html) the filesystem to remove potential suid bits from all its files and directories.

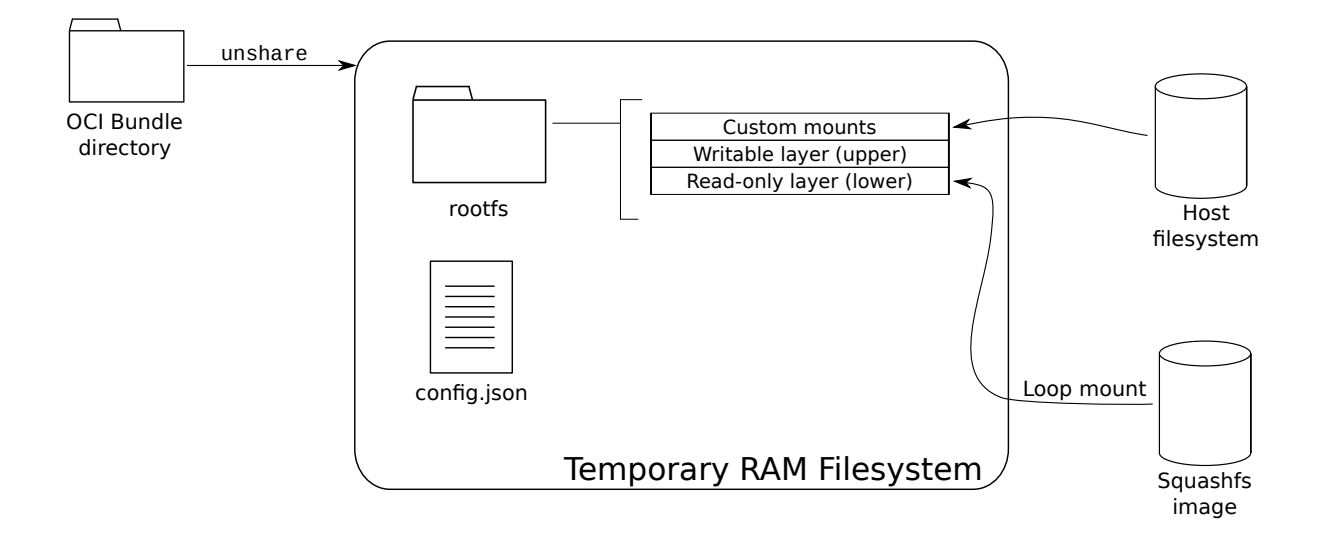

Fig. 3: OCI bundle setup in Sarus

# **2.4.2 config.json**

The JSON configuration file of the OCI bundle is generated by combining data from the runtime execution context, command-line parameters and parameters coming from the image. We hereby highlight the most important details:

- The uid/gid of the user from the host system are assigned to the container process, regardless of the user settings in the original image. This is done to keep a consistent experience with the host system, especially regarding file ownership and access permissions.
- If the image specified an entrypoint or default arguments, these are honored, unless the user specifies an override through Sarus's command line. For more details, please refer to *[this section](#page-48-0)* of the User Guide.
- The container environment variables are created by uniting the variables from the host environment and the variables from the image. If a variable exists in both the host and the image, the value from the image is taken. This ensures the container behaves as expected by its creators (e.g. in the case of PATH). Selected variables are also adapted by Sarus to suit system-specific extensions, like NVIDIA GPU support, native MPI support or container SSH connections.
- If the image specifies a working directory, the container process is started there. Otherwise, the process is started in the container's root directory. In this regard, Sarus shows the same behavior as Docker.
- The container process is configured to run with all Linux capabilities disabled<sup>[2](#page-14-0)</sup>, thus preventing it from acquiring new privileges by any means. This is done in the interest of security.

<span id="page-14-0"></span><sup>&</sup>lt;sup>2</sup> Linux divides the privileges traditionally associated with superuser into distinct units, known as [capabilities.](http://man7.org/linux/man-pages/man7/capabilities.7.html)

- New PID and mount namespaces are setup for the container process.
- Settings for OCI hooks are *[copied from Sarus's configuration file](#page-28-0)*.

# **2.4.3 Container launch**

Once the bundle's rootfs directory and confg.json file are in place, Sarus forks a process calling an *[OCI-compliant](#page-27-2)* runtime, which in turn spawns and maintains the container process.

The OCI runtime is also in charge of executing the *[OCI hooks](#page-30-0)* specified by Sarus. Hooks are an effective way of extending the functionality provided by the container runtime without additional development or maintenance effort on the runtime itself. In the context of HPC, hooks have shown the potential to augment containers based on open standards with native support for dedicated custom hardware, like accelerators or interconnect technologies, by letting vendors and third-party developers create ad hoc hook programs.

Once the container and OCI runtime processes terminate, Sarus itself concludes its workflow and exits.

# CHAPTER 3

# Custom installation

# <span id="page-16-1"></span><span id="page-16-0"></span>**3.1 Requirements**

# **3.1.1 Operating System**

A Linux system with the following kernel modules loaded:

- loop
- squashfs
- overlayfs

# **3.1.2 Software**

## **System packages**

For Debian-based systems (tested on Debian 10 and Ubuntu 18.04):

```
sudo apt-get update --fix-missing
sudo apt-get install -y --no-install-recommends build-essential
sudo apt-get install -y --no-install-recommends \
  kmod sudo rsync curl gdb git vim autoconf automake libtool \
  squashfs-tools libcap-dev cmake wget zlib1g-dev libssl-dev \
  libexpat1-dev ca-certificates
sudo apt-get clean
sudo rm -rf /var/lib/apt/lists/*
sudo update-ca-certificates
```
For CentOS 7:

```
sudo yum install -y epel-release
sudo yum install -y centos-release-scl-rh
sudo yum install -y devtoolset-3-gcc-c++ glibc-static sudo curl wget rsync which \
   make bzip2 autoconf automake libtool squashfs-tools libcap-devel cmake3 \
   zlib-devel openssl-devel expat-devel
sudo yum clean all
sudo rm -rf /var/cache/yum
# Enable devtoolset-3 to use GCC 4.9.2
source /opt/rh/devtoolset-3/enable
# Create symlink to cmake3 to uniform commands with other distributions
sudo ln -s /usr/bin/cmake3 /usr/bin/cmake
```
Python 2.7 is required if you are interested to also run the integration tests:

```
# Debian/Ubuntu
$ sudo apt-get install python python-pip
# CentOS
$ sudo yum install python python2-pip
# All platforms, after installing Python + pip
$ pip install setuptools
$ pip install nose gcovr pexpect
```
Note: If you plan to install Sarus using the Spack package manager, you can skip the rest of this page, since the remaining dependencies will be installed by Spack itself.

#### **Additional dependencies**

- [libarchive](https://github.com/libarchive/libarchive) 3.3.1
- [Boost libraries](https://www.boost.org/)  $>= 1.60$ .x (recommended 1.65.x)
- [C++ REST SDK](https://github.com/Microsoft/cpprestsdk) v2.10.0
- [RapidJSON](http://rapidjson.org/index.html) commit 663f076

Important: We recommend these versions as they are the ones routinely used for build integration and testing, thus guaranteed to work.

As the specific software versions listed above may not be provided by the system package manager, we suggest to install from source:

Note: The following instructions will default to  $/\text{usr}/\text{local}$  as the installation prefix. To install to a specific location, use the -DCMAKE\_INSTALL\_PREFIX CMake options for libarchive and C++ REST SDK and the --prefix option for the Boost libraries.

```
# Create a dedicated working directory for clarity
export sarus_deps_workdir=${HOME}/sarus-deps
```
(continues on next page)

(continued from previous page)

```
mkdir -p $ {sarus_deps_workdir}
cd ${sarus_deps_workdir}
# Install libarchive
mkdir -p libarchive/3.3.1 && cd libarchive/3.3.1
wget https://github.com/libarchive/libarchive/archive/v3.3.1.tar.gz
tar xvzf v3.3.1.tar.gz
mv libarchive-3.3.1 src
mkdir src/build-cmake && cd src/build-cmake
cmake ..
make -j$(nproc)
sudo make install
cd ${sarus_deps_workdir}
rm -rf libarchive/ # cleanup sources and build artifacts
# Install boost
mkdir -p boost/1_65_0 && cd boost/1_65_0
wget https://downloads.sourceforge.net/project/boost/boost/1.65.0/boost_1_65_0.tar.bz2
tar xf boost_1_65_0.tar.bz2
mv boost_1_65_0 src && cd src
./bootstrap.sh
sudo ./b2 -j$(nproc) \
   --with-atomic \
    --with-chrono \
   --with-filesystem \
   --with-random \
   --with-regex \
   --with-system \
   --with-thread \
   --with-program_options \
    --with-date_time \
   install
cd ${sarus deps workdir}
sudo rm -r boost/ # cleanup sources and build artifacts
# Install cpprestsdk
mkdir -p cpprestsdk/v2.10.0 && cd cpprestsdk/v2.10.0
wget https://github.com/Microsoft/cpprestsdk/archive/v2.10.0.tar.gz
tar xf v2.10.0.tar.gz
mv cpprestsdk-2.10.0 src && cd src/Release
mkdir build && cd build
cmake -DWERROR=FALSE ..
make -j$(nproc)
sudo make install
cd ${sarus_deps_workdir}
rm -rf cpprestsdk/ # cleanup sources and build artifacts
# Install RapidJSON
wget -O rapidjson.tar.gz https://github.com/Tencent/rapidjson/archive/
˓→663f076c7b44ce96526d1acfda3fa46971c8af31.tar.gz
tar xvzf rapidjson.tar.gz && cd rapidjson-663f076c7b44ce96526d1acfda3fa46971c8af31
sudo cp -r include/rapidjson /usr/local/include/rapidjson
cd ${sarus_deps_workdir}
rm -rf rapidjson.tar.gz rapidjson-663f076c7b44ce96526d1acfda3fa46971c8af31 #cleanup
\leftrightarrowsources
```
Note: Should you have trouble pointing to a specific version of Boost when building the C++ REST SDK, use the -DBOOST ROOT CMake option with the prefix directory to your Boost installation.

#### <span id="page-19-1"></span>**OCI-compliant runtime**

Sarus internally relies on an OCI-compliant runtime to spawn a container.

Here we will provide some indications to install [runc,](https://github.com/opencontainers/runc) the reference implementation from the Open Container Initiative. The recommended version is **v1.0.0-rc9**.

The simplest solution is to download a pre-built binary release from the project's GitHub page:

```
wget -O runc https://github.com/opencontainers/runc/releases/download/v1.0.0-rc9/runc.
ightharpoonupamd64
chmod 755 runc \# make it executable
sudo mv runc /usr/local/bin/ # add it to PATH
sudo chown root:root /usr/local/bin/runc # set root ownership for security
```
Alternatively, you can follow the instructions to [build from source,](https://github.com/opencontainers/runc#building) which allows more fine-grained control over runc's features, including security options.

#### **Init process**

Sarus can start an init process within containers in order to reap zombie processes and allow container applications to receive signals.

Here we will provide some indications to install [tini,](https://github.com/krallin/tini) a very lightweight init process which is also used by Docker. The recommended version is v0.18.0.

The simplest solution is to download a pre-built binary release from the project's GitHub page:

```
wget -O tini https://github.com/krallin/tini/releases/download/v0.18.0/tini-static-
\rightarrowamd64
chmod 755 tini \# make it executable
sudo mv tini /usr/local/bin/ # add it to PATH
sudo chown root:root /usr/local/bin/tini # set root ownership for security
```
Alternatively, you can follow the instructions to [build from source.](https://github.com/krallin/tini#building-tini)

# <span id="page-19-0"></span>**3.2 Installation**

Sarus can be installed in three alternative ways:

- *[Using the standalone Sarus archive](#page-6-0)*
- *[Using the Spack package manager](#page-20-0)*
- *[Installing from source](#page-20-1)*

When installing from source or with Spack, make sure that the *[required dependencies](#page-16-1)* are available on the system.

Whichever procedure you choose, please also read the page about *[Post-installation actions](#page-22-0)* to ensure everything is set to run Sarus.

# <span id="page-20-0"></span>**3.2.1 Installing with Spack**

Sarus provides [Spack](https://spack.io/) packages for itself and its dependencies which are not yet covered by Spack's builtin repository. Installing with Spack is convenient because detection and installation of dependencies are handled automatically.

As explained in the *[execution requirements](#page-22-1)*, Sarus must be installed as a root-owned SUID binary. The straightforward way to achieve this is running the installation command with super-user privileges. Another option is to install as a regular user and chown to root after that.

The installation procedure with Spack is as follows:

```
# Setup Spack bash integration (if you haven't already done so)
. ${SPACK_ROOT}/share/spack/setup-env.sh
# Create a local Spack repository for Sarus-specific dependencies
export SPACK_LOCAL_REPO=${SPACK_ROOT}/var/spack/repos/cscs
spack repo create ${SPACK_LOCAL_REPO}
spack repo add ${SPACK_LOCAL_REPO}
# Import Spack packages for Cpprestsdk, RapidJSON and Sarus
cp -r <Sarus project root dir>/spack/packages/* ${SPACK_LOCAL_REPO}/packages/
# Install Sarus
spack install --verbose sarus
```
By default, the latest tagged release will be installed. To get the bleeding edge, use the @develop version specifier.

The Spack package for Sarus supports the following [variants](https://spack.readthedocs.io/en/latest/basic_usage.html#basic-variants) to customize the installation:

• ssh: Build and install the SSH hook and custom OpenSSH software to enable connections inside containers [True].

For example, in order to perform a quick installation without SSH we could use:

spack install --verbose sarus ssh=False

# <span id="page-20-1"></span>**3.2.2 Installing from source**

### **Build and install**

Change directory to the Sarus's sources:

cd \${sarus\_sources\_root}

Create a new folder to build Sarus out-of-source:

```
mkdir build
cd build
```
Configure and build:

```
export install_prefix=/opt/sarus # this will be used as installation path
cmake -DCMAKE_TOOLCHAIN_FILE=../cmake/toolchain_files/gcc.cmake \
      -DCMAKE_BUILD_TYPE=Release \
      -DCMAKE_INSTALL_PREFIX=${install_prefix} \
      ..
```
(continues on next page)

(continued from previous page)

make -j**\$(**nproc**)**

Note: CMake should automatically find the dependencies (include directories, shared objects, and binaries). However, should CMake not find a dependency, its location can be manually specified through the command line. E.g.:

```
cmake -DCMAKE_TOOLCHAIN_FILE=../cmake/toolchain_files/gcc.cmake \
      -DCMAKE_INSTALL_PREFIX=${install_prefix} \
     -DCMAKE_BUILD_TYPE=Release \
     -DCMAKE_PREFIX_PATH="<boost install dir>;<cpprestsdk install dir>;<libarchive_
˓→install dir>;<rapidjson install dir>" \
      -Dcpprestsdk_INCLUDE_DIR=<cpprestsdk include dir> \
      ..
```
Note: Old versions of CMake might have problems finding Boost 1.65.0. We recommend to use at least CMake 3.10 in order to avoid compatibility issues.

Below are listed the Sarus-specific options that can be passed to CMake in order to customize your build:

- CMAKE\_INSTALL\_PREFIX: installation directory of Sarus [/usr/local].
- ENABLE\_SSH: build and install the SSH hook and custom OpenSSH software to enable connections inside containers [TRUE].
- ENABLE\_TESTS\_WITH\_VALGRIND: run each unit test through valgrind [FALSE].

Copy files to the installation directory:

sudo make install

Create the directory in which Sarus will create the OCI bundle for containers. The location of this directory is configurable at any time, as described in the next section. As an example, taking default values:

sudo mkdir -p \${install\_prefix}/var/OCIBundleDir

#### **Finalize the installation**

To complete the installation, run the *[configuration script](#page-24-2)* located in the installation path. This script needs to run with root privileges in order to set Sarus as a root-owned SUID program:

```
sudo ${install_prefix}/configure_installation.sh
export PATH=${install_prefix}/bin:${PATH}
```
Note: The configuration script will create a minimal working configuration. For enabling additional features, please refer to the *[Configuration file reference](#page-25-0)*.

As suggested by the output of the script, you should also add Sarus to your PATH. Add a line like export PATH=/ opt/sarus/bin:\${PATH} to your .bashrc in order to make the addition persistent.

# <span id="page-22-0"></span>**3.3 Post-installation actions**

# **3.3.1 Review permissions required by Sarus**

## <span id="page-22-1"></span>**During execution**

- Sarus must run as a root-owned SUID executable and be able to achieve full root privileges to perform mounts and create namespaces.
- Write/read permissions to the Sarus's centralized repository. The system administrator can configure the repository's location through the centralizedRepositoryDir entry in sarus.json.
- Write/read permissions to the users' local image repositories. The system administrator can configure the repositories location through the localRepositoryBaseDir entry in sarus.json.

# <span id="page-22-2"></span>**Security related**

Because of the considerable power granted by the requirements above, as a security measure Sarus will check that critical files and directories opened during privileged execution meet the following restrictions:

- Their parent directory is owned by root.
- Their parent directory is writable only by the owner (no write permissions to group users or other users).
- They are owned by root.
- They are writable only by the owner.

The files checked for the security conditions are:

- sarus.json in Sarus's configuration directory <sarus install prefix>/etc.
- The mksquashfs utility pointed by mksquashfsPath in sarus.json.
- The init binary pointed by initPath in sarus.json.
- The OCI-compliant runtime pointed by runcPath in sarus.json.
- All the OCI hooks executables entered in sarus. json.

For directories, the conditions apply recursively for all their contents. The checked directories are:

- The directory where Sarus will create the OCI bundle. This location can be configured through the OCIBundleDir entry in sarus.json.
- If the *[SSH Hook](#page-36-0)* is enabled in sarus. json, the directory of the custom OpenSSH software.

# **3.3.2 Load required kernel modules**

If the kernel modules listed in *[Requirements](#page-16-1)* are not loaded automatically by the system, remember to load them manually:

```
sudo modprobe loop
sudo modprobe squashfs
sudo modprobe overlay
```
# **3.3.3 Automatic update of Sarus' passwd cache**

When executing the *[configure\\_installation script](#page-24-2)*, the passwd and group information are copied and cached into <sarus install prefix>/etc/passwd and <sarus install prefix>/etc/group respectively. The cache allows to bypass the host's passwd/group database, e.g. LDAP, which could be tricky to configure and access from the container. However, since the cache is created/updated only once at installation time, it can quickly get out-of-sync with the actual passwd/group information of the system. A possible solution is to periodically run a cron job to refresh the cache. E.g. a cron job and a script like the ones below would do:

```
$ crontab -l
5 0 * * * update_sarus_user.sh
```

```
$ cat update_sarus_user.sh
#!/bin/bash
/usr/bin/getent passwd > <sarus install prefix>/etc/passwd
/usr/bin/getent group > <sarus install prefix>/etc/group
```
# CHAPTER 4

# **Configuration**

# <span id="page-24-1"></span><span id="page-24-0"></span>**4.1 Basic configuration**

At run time, the configuration parameters of Sarus are read from a file called *sarus.json*, which is expected to be a valid [JSON document](https://www.json.org/) located in <installation path>/etc. Given the *[privileges](#page-22-1)* that Sarus requires in order to exercise its functions, the configuration file must satisfy specific *[security requirements](#page-22-2)* regarding its location and ownership.

# <span id="page-24-2"></span>**4.1.1 Using the configure\_installation script**

The most straightforward way to generate a basic working configuration for a Sarus installation is by using the configure\_installation.sh script, which is found in the top installation directory.

This script will set the proper permissions of the Sarus binary, create the initial caches for passwd and group databases and fill the necessary parameters of *sarus.json*.

To accomplish its tasks, the script has to be run as root and has to be located in the top directory of a valid Sarus installation.

The following is an example script execution (assuming Sarus has been installed in /opt/sarus) with the corresponding output:

```
$ sudo /opt/sarus/configure_installation.sh
Setting Sarus as SUID root
Successfully set Sarus as SUID root
Creating cached passwd database
Successfully created cached passwd database
Creating cached group database
Successfully created cached group database
Configuring etc/sarus.json
Successfully configured etc/sarus.json.
To execute sarus commands run first:
```
(continues on next page)

(continued from previous page)

```
export PATH=/opt/sarus/bin: ${PATH}
To persist that for future sessions, consider adding the previous line to your .
˓→bashrc or equivalent file
```
The configuration script is the recommended way to finalize any installation of Sarus, regardless of the installation method chosen.

Note: It is not necessary to manually run the configuration script after installing Sarus through the Spack package manager. The Spack package already uses the script internally to create a starting configuration.

Please note that configure\_installation.sh will only create a baseline configuration. To enable more advanced features of Sarus, *sarus.json* should be expanded further. Please refer to the *[Configuration file reference](#page-25-0)* in order to do so.

The script can also be used on a Sarus installation which has already been configured. In this case, the existing configuration will be backed up in <installation path>/etc/sarus.json.bak and a new *sarus.json* file will be generated.

# <span id="page-25-0"></span>**4.2 Configuration file reference**

# **4.2.1 Configuration file entries**

## **securityChecks (bool, REQUIRED)**

Enable/disable runtime security checks to verify that security critical files are not tamperable by non-root users. Disabling this may be convenient when rapidly iterating over test and development installations. It is strongly recommended to keep these checks enabled for production deployments. Refer to the section about *[security requirements](#page-22-2)* for more details about these checks.

Recommended value: true

## <span id="page-25-1"></span>**OCIBundleDir (string, REQUIRED)**

Absolute path to where Sarus will generate an OCI bundle, from which a container will be created. An OCI bundle is composed by a *config.json* configuration file and a directory which will form the root filesystem of the container. The OCIBundleDir directory must satisfy the *[security requirements](#page-22-2)* for critical files and directories.

Recommended value: /var/sarus/OCIBundleDir

## <span id="page-25-2"></span>**rootfsFolder (string, REQUIRED)**

The name Sarus will assign to the directory inside the OCI bundle; this directory will become the root filesystem of the container.

Recommended value: rootfs

#### **prefixDir (string, REQUIRED)**

Absolute path to the base directory where Sarus has been installed. This path is used to find all needed Sarus-specific utilities.

Recommended value: /opt/sarus/<version>

#### <span id="page-26-0"></span>**tempDir (string, REQUIRED)**

Absolute path to the directory where Sarus will create a temporary folder to expand layers when pulling and loading images

Recommended value: /tmp

### <span id="page-26-1"></span>**localRepositoryBaseDir (string, REQUIRED)**

Absolute base path to individual user directories, where Sarus will create (if necessary) and access local image repositories. The repositories will be located in <localRepositoryBaseDir>/<user name>/.sarus.

Recommended value: /home

#### <span id="page-26-2"></span>**centralizedRepositoryDir (string, OPTIONAL)**

Absolute path to where Sarus will create (if necessary) and access the system-wide centralized image repository. This repository is intended to satisfy use cases where an image can only be broadcasted to the users, without allowing them to pull the image directly (e.g. images that cannot be redistributed due to licensing agreements).

The centralized repository is meant to be read-only for regular users, and its contents should be modifiable only by the system administrators.

Recommended value: /var/sarus/centralized\_repository

#### **mksquashfsPath (string, REQUIRED)**

Absolute path to trusted mksquashfs binary. This executable must satisfy the *[security requirements](#page-22-2)* for critical files and directories.

#### **initPath (string, REQUIRED)**

Absolute path to trusted init process static binary which will launch the user-specified applications within the container when the  $--init$  option to **sarus run** is used. This executable must satisfy the *[security requirements](#page-22-2)* for critical files and directories.

By default, within the container Sarus only executes the user-specified application, which is assigned PID 1. The PID 1 process has unique features in Linux: most notably, the process will ignore signals by default and zombie processes will not be reaped inside the container (see [\[1\]](https://blog.phusion.nl/2015/01/20/docker-and-the-pid-1-zombie-reaping-problem/), [\[2\]](https://hackernoon.com/the-curious-case-of-pid-namespaces-1ce86b6bc900) for further reference).

Running the container application through an init system provides a solution for signaling container applications or reaping processes of long-running containers.

The standalone package of Sarus uses [tini](https://github.com/krallin/tini) as its default init process.

Warning: Some HPC applications may be subject to performance losses when run with an init process. Our internal benchmarking tests with [tini](https://github.com/krallin/tini) showed overheads of up to 2%.

#### <span id="page-27-2"></span>**runcPath (string, REQUIRED)**

Absolute path to trusted OCI-compliant runtime binary, which will be used by Sarus to spawn the actual low-level container process. This executable must satisfy the *[security requirements](#page-22-2)* for critical files and directories.

### <span id="page-27-0"></span>**ramFilesystemType (string, REQUIRED)**

The type of temporary filesystem Sarus will use for setting up the base VFS layer for the container. Must be either tmpfs or ramfs.

A filesystem of this type is created inside a dedicated mount namespace unshared by Sarus for each container. The temporary filesystem thus generated will be used as the location of the OCI bundle, including the subsequent mounts (loop, overlay and, if requested, bind) that will form the container's rootfs. The in-memory and temporary nature of this filesystem helps with performance and complete cleanup of all container resources once the Sarus process exits.

Warning: When running on Cray Compute Nodes (CLE 5.2 and 6.0), tmpfs will not work and ramfs has to be used instead.

Recommended value: tmpfs

### <span id="page-27-1"></span>**siteMounts (array, OPTIONAL)**

List of JSON objects defining filesystem mounts that will be automatically performed from the host system into the container bundle. This is typically meant to make network filesystems accessible within the container but could be used to allow certain other facilities.

Each object in the list must define the following fields:

- type (string): The type of the mount. Currently, only bind (for bind-mounts) is supported.
- destination (string): Absolute path to where the filesystem will be made available inside the container. If the directory does not exist, it will be created.

#### **Bind mounts**

Bind mount objects can specify the following fields:

- source (string, REQUIRED): Absolute path to the host file/directory that will be mounted into the container.
- flags (object, OPTIONAL): Object defining the flags for the bind mount. Can have the following fields:
	- *readonly (string, empty value expected)*: Mount will be performed as read-only.
	- *bind-propagation (string)*: Specifies the type of bind propagation to use for the mount. Can be one of recursive, slave, private, rslave, rprivate (the last two values stand for "recursive private" and "recursive slave" respectively).

#### **General remarks**

siteMounts are not subject to the limitations of user mounts requested through the CLI. More specifically, these mounts:

• Can specify any path in the host system as source

• Can specify any path in the container as destination

It is not recommended to bind things under /usr or other common critical paths within containers.

It is OK to perform this under /var or /opt or a novel path that your site maintains (e.g. /scratch).

## **environment (object, OPTIONAL)**

JSON object defining operations to be performed on the environment of the container process. Can have four optional fields:

• set (array): List of JSON objects containing a single field, meant to represent the key-value pair of an environment variable. The variables defined here will be set in the container environment, possibly replacing any previously existing variables with the same names. Example:

```
{"CONTAINER_ENVIRONMENT_VARIABLE": "1"}
```
This can be useful to inform users applications and scripts that they are running inside a Sarus container.

- prepend (array): List of JSON objects containing a single field, meant to represent the key-value pair of an environment variable. The values will be prepended to the corresponding variables in the container. For example, this can be used to prepend site-specific locations to PATH.
- append (array): List of JSON objects containing a single field, meant to represent the key-value pair of an environment variable. The values will be appended to the corresponding variables in the container. For example, this can be used to append site-specific locations to PATH.
- unset (array): List of strings representing environment variable names. Variables with the corresponding names will be unset in the container.

## **userMounts (object, OPTIONAL)**

Normal users have to possibility of requesting custom paths available to them in the host environment to be mapped to another path inside the container. This is achieved through the --mount option of sarus run. The userMounts object offers the means to set limitations for this feature through two arrays:

- notAllowedPrefixesOfPath: list of strings representing starting paths. The user will not be able to enter these paths or any path under them as a mount destination. Default set to ["/etc", "/var", "/opt/ sarus"].
- notAllowedPaths: list of strings representing exact paths. The user will not be able to enter these paths as a mount destination. Default set to ["/opt"].

Both these fields and userMounts itself are optional: remove them to lift any restriction.

These limitations apply only to mounts requested through the command line; Mounts entered through siteMounts are not affected by them.

## <span id="page-28-0"></span>**OCIHooks (object, OPTIONAL)**

Object defining the hooks that will be called to customize the container. Must use the format indicated in *[Configuring](#page-30-0) [Sarus for OCI hooks](#page-30-0)*. This object will be copied without modifications by Sarus into the configuration file of the generated OCI bundle. The hooks will effectively be called by the OCI-compliant runtime specified by *[runcPath](#page-27-2)*.

# **4.2.2 Example configuration file**

{

```
"securityChecks": true,
    "OCIBundleDir": "/var/sarus/OCIBundleDir",
   "rootfsFolder": "rootfs",
   "prefixDir": "/opt/sarus",
   "tempDir": "/tmp",
   "localRepositoryBaseDir": "/home",
    "centralizedRepositoryDir": "/var/sarus/centralized_repository",
    "mksquashfsPath": "/usr/sbin/mksquashfs",
    "runcPath": "/usr/local/sbin/runc.amd64",
    "ramFilesystemType": "tmpfs",
    "siteMounts": [
        {
            "type": "bind",
            "source": "/home",
            "destination": "/home",
            "flags": {}
        }
   ],
    "environment": {
        "set": [
            {"VAR_TO_SET_IN_CONTAINER": "value"}
        ],
        "prepend": [
            {"VAR_WITH_LIST_OF_PATHS_IN_CONTAINER": "/path/to/prepend"}
        \vert,
        "append": [
            {"VAR_WITH_LIST_OF_PATHS_IN_CONTAINER": "/path/to/append"}
        \,,
        "unset": [
            "VAR_TO_UNSET_IN_CONTAINER_0",
            "VAR_TO_UNSET_IN_CONTAINER_1"
        ]
   },
    "userMounts": {
        "notAllowedPrefixesOfPath": [
            "/etc",
            "/var",
            "/opt/sarus"
        \frac{1}{2},
        "notAllowedPaths": [
            "/opt"
        ]
    },
    "OCIHooks": {
        "prestart": [
            {
                "path": "/opt/sarus/bin/mpi_hook",
                "env": [
                    "SARUS_MPI_LIBS=/usr/lib64/mvapich2-2.2/lib/libmpi.so.12.0.5:/usr/
˓→lib64/mvapich2-2.2/lib/libmpicxx.so.12.0.5:/usr/lib64/mvapich2-2.2/lib/libmpifort.
\rightarrowso.12.0.5",
                    "SARUS_MPI_DEPENDENCY_LIBS=",
                    "SARUS_MPI_BIND_MOUNTS=",
                         "PATH=/usr/sbin"
```
(continues on next page)

(continued from previous page)

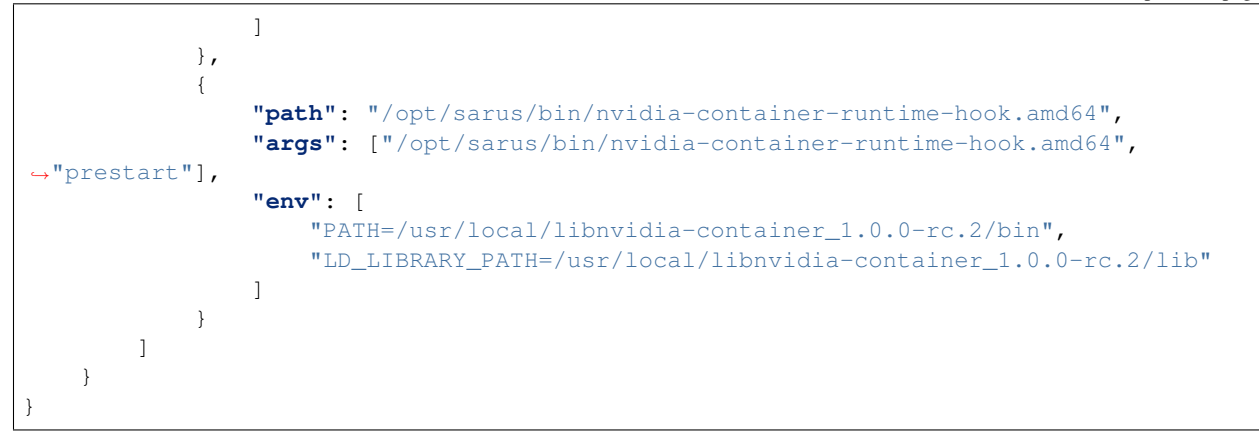

# <span id="page-30-0"></span>**4.3 Configuring Sarus for OCI hooks**

In order to extend the core functionality provided by a container runtime, the OCI Runtime Specification allows for components to be hooked into the container's lifecycle, performing custom actions. These [OCI hooks](https://github.com/opencontainers/runtime-spec/blob/master/config.md#posix-platform-hooks) are especially amenable to HPC use cases, where the dedicated hardware and highly-tuned software adopted by high-performance systems are in contrast with the platform-agnostic nature of software containers. Effectively, OCI hooks provide solutions for the container runtime to allow access to system-specific features and specialized resources within container instances.

The enable the use of hooks in Sarus, the OCIHooks field in *sarus.json* must be populated. The OCIHooks object will be copied as-is into the configuration file of the OCI bundle generated by Sarus. The hooks will effectively be called by the OCI-compliant runtime specified with the runcPath parameter.

All the hooks entered in the configuration file must satisfy the *[security requirements](#page-22-2)* for critical files and directories.

# **4.3.1 OCIHooks object format**

The value of the OCIHooks field must be a JSON object with the same format specified by the OCI Runtime Specification for configuring POSIX-platform hooks. To ensure compatibility with the *[recommended OCI runtime](#page-19-1)* (runc v1.0.0-rc5), we recommend the revision of the specification at [commit f3be7d2032.](https://github.com/opencontainers/runtime-spec/tree/f3be7d2032497e8b99c24f31eda583f30db0f91a)

A brief description of the format follows.

The OCIHOOKs object can contain any of the following properties:

- prestart (array of objects, OPTIONAL): array of prestart hooks. Entries in the array contain the following properties:
	- path (string, REQUIRED): absolute path to the hook program *on the host*.
	- args (array of strings, OPTIONAL): the elements of this list will be passed to the hook as arguments. As such, the first list element should be the hook program name.
	- env (array of strings, OPTIONAL): list strings using the key=value format, which will constitute the environment variables during hook execution. The hook's environment will *only* be populated with these variables, and will not inherit anything from the runtime environment or the container environment.
	- timeout (int, OPTIONAL): the number of seconds before aborting the hook. If set, must be greater than zero.
- poststart (array of objects, OPTIONAL): array of poststart hooks. Entries have the same format as prestart entries.
- poststop (array of objects, OPTIONAL): array of poststop hooks. Entries have the same format as prestart entries.

Hooks are programs which will be run before or after various events in the lifecycle of the container. The hooks will be called by the runtime in the listed order, and they will be executed in the runtime namespace (i.e. on the host, and *not* inside the container). The state of the container will be passed to hooks over stdin, as [detailed in the OCI Runtime](https://github.com/opencontainers/runtime-spec/blob/f3be7d2032497e8b99c24f31eda583f30db0f91a/runtime.md#state) [Spec.](https://github.com/opencontainers/runtime-spec/blob/f3be7d2032497e8b99c24f31eda583f30db0f91a/runtime.md#state)

Prestart hooks will be called after the container namespaces have been set up, but before the user-specified program command is executed. These hooks provide an opportunity to customize the container, for example with specific bind-mounts or injecting non-standard resources.

Poststart hooks will be called immediately after the user-specified process is executed. For example, this hook can notify the user that the container process is spawned.

Poststop hooks will be called after the container is deleted but before the container runtime exits. For example, this hook can notify the user that the container process is spawned.

# **4.3.2 Hooks use cases**

In the following pages, we will provide guidance on how to enable hooks for specific use cases:

## **Native MPI hook (MPICH-based)**

Sarus's source code includes a hook able to import native MPICH-based MPI implementations inside the container. This is useful in case the host system features a vendor-specific or high-performance MPI stack based on MPICH (e.g. Intel MPI, Cray MPI, MVAPICH) which is required to fully leverage a high-speed interconnect.

When activated, the hook will enter the mount namespace of the container, search for dynamically-linkable MPI libraries and replace them with functional equivalents bind-mounted from the host system.

In order for the replacements to work seamlessly, the hook will check that the host and container MPI implementations are ABI-compatible according to the standards defined by the [MPICH ABI Compatibility Initiative.](https://www.mpich.org/abi/) The Initiative is supported by several MPICH-based implementations, among which MVAPICH, Intel MPI, and Cray MPT.

## **Hook installation**

The hook is written in C++ and it will be compiled when building Sarus without the need of additional dependencies. Sarus's installation scripts will also automatically install the hook in the \$CMAKE\_INSTALL\_PREFIX/bin directory. In short, no specific action is required to install the MPI hook.

# **Sarus configuration**

The program is meant to be run as a prestart hook and does not accept arguments, but its actions are controlled through a few environment variables:

- SARUS\_MPI\_LIBS: Colon separated list of full paths to the host's libraries that will substitute the container's libraries. The ABI compatibility check is performed by comparing the version numbers specified in the libraries' file names as follows:
	- The major numbers (first from the left) must be equal.
- The site's minor number (second from the left) must be greater or equal to the container's minor number.
- If the host's library name does not contain the version numbers or contains only the major version number, the missing numbers are assumed to be zero.

This compatibility check is in agreement with the MPICH ABI version number schema.

- SARUS MPI DEPENDENCY LIBS: Colon separated list of absolute paths to libraries that are dependencies of the SARUS MPI LIBS. These libraries are always bind mounted in the container under  $/usr/lib$ .
- SARUS\_MPI\_BIND\_MOUNTS: Colon separated list of absolute paths to generic files or directories that are required for the correct functionality of the host MPI implementation (e.g. specific device files). These resources will be bind mounted inside the container with the same path they have on the host.
- PATH: Absolute path to a directory containing a trusted ldconfig program on the host.

The following is an example OCIHOOKs object enabling the MPI hook:

```
{
    "prestart": [
        {
            "path": "/opt/sarus/bin/mpi_hook",
            "env": [
                 "SARUS_MPI_LIBS=/usr/lib64/mvapich2-2.2/lib/libmpi.so.12.0.5:/usr/
˓→lib64/mvapich2-2.2/lib/libmpicxx.so.12.0.5:/usr/lib64/mvapich2-2.2/lib/libmpifort.
\rightarrowso.12.0.5",
                 "SARUS_MPI_DEPENDENCY_LIBS=",
                 "SARUS_MPI_BIND_MOUNTS=",
                 "PATH=/sbin"
            ]
        }
    ]
}
```
#### **Sarus support at runtime**

The hook alters the container filesystem only if the environment variable SARUS\_MPI\_HOOK=1 is present in the container. This environment variable is automatically set by Sarus if the  $-\text{mpi}$  command line option is passed to **sarus run**.

#### **NVIDIA Container Toolkit**

NVIDIA provides access to GPU devices and their driver stacks inside OCI containers through an OCI hook called NVIDIA Container Toolkit, which acts as a driver for the [nvidia-container-cli](https://github.com/NVIDIA/libnvidia-container) utility.

#### **Dependencies**

At least one NVIDIA GPU device and the NVIDIA CUDA Driver must be correctly installed and working in the host system.

The hook depends on the library and utility provided by the libnvidia-container project to carry out the low-level actions of importing the GPU device and drivers inside the container. At the time of writing, the latest release of libnvidia-container is version 1.0.6. The easiest way to install libnvidia-container is to build from source on a Dockerenabled system and copy the binaries onto the system where Sarus is installed:

```
## ON SYSTEM WITH DOCKER ##
# Clone the repository
$ git clone https://github.com/NVIDIA/libnvidia-container.git
$ cd libnvidia-container
$ git checkout v1.0.6
# Build with Docker
# It is possible to build using containers based on Ubuntu (16.04/18.04),
# Debian (9/10), CentOS 7, OpenSUSE Leap 15.1 or Amazon Linux
$ make ubuntu18.04
# Packages and a tarfile will be available in the dist/<distribution>/<arch>
# directory
$ ls dist/ubuntu18.04/amd64
# Copy tarfile to Sarus system
$ rsync -a dist/ubuntu18.04/amd64/libnvidia-container_1.0.6_amd64.tar.xz <user>@
˓→<target system with Sarus>
## ON TARGET SYSTEM ##
# Extract the archive and install the files
$ tar -xf libnvidia-container_1.0.6_amd64.tar.xz
$ cd libnvidia-container_1.0.6/usr/local/
$ sudo mkdir /usr/local/libnvidia-container_1.0.6
$ sudo cp -r * /usr/local/libnvidia-container_1.0.6
```
## **Hook installation**

At the time of writing, the latest release of the NVIDIA Container Toolkit hook is version 3.1.4. NVIDIA no longer provides pre-built binaries for this software, so it is necessary to build from source.

To do so, an installation of the [Go programming language](https://golang.org/) is needed. System packages are available for major Linux distributions, or you can follow the official documentation for [manual installation.](https://golang.org/doc/install)

For a regular installation, the default Go working directory is  $$HOME/go$ . Should you prefer a different location, remember to set it as the \$GOPATH in your environment.

You can now proceed to build the Toolkit from source:

```
$ go get github.com/NVIDIA/nvidia-container-runtime
$ cd $GOPATH/src/github.com/NVIDIA/nvidia-container-runtime/
$ git checkout v3.1.4
$ cd $GOPATH
$ go build -ldflags "-s -w" -v github.com/NVIDIA/nvidia-container-runtime/toolkit/
˓→nvidia-container-toolkit
# Copy the hook binary to an installation directory
$ sudo cp $GOPATH/nvidia-container-toolkit /opt/sarus/bin/nvidia-container-toolkit-3.
\rightarrow1.4
```
To ensure correct functionality, the Toolkit also needs a TOML configuration file to be present on the system, and will look for it in the default path /etc/nvidia-container-runtime/config.toml, unless instructed otherwise. The configuration file is platform specific (for example, it tells the hook where to find the system's  $ld$ config). NVIDIA provides basic flavors for Ubuntu, Debian, CentOS, OpenSUSE Leap and Amazon Linux:

```
# Install hook config.toml (e.g. for CentOS)
$ sudo mkdir /etc/nvidia-container-runtime/
$ sudo cp $GOPATH/src/github.com/NVIDIA/nvidia-container-runtime/toolkit/config.toml.
˓→centos /etc/nvidia-container-runtime/config.toml
```
## **Sarus configuration**

The NVIDIA Container Runtime hook is meant to run as a prestart hook. It also expects to receive its own name/location as the first program argument, and the string prestart as positional argument. Any other positional argument will cause the hook to return immediately without performing any action.

The hook environment also needs to grant visibility to the library and utility of libnvidia-container.

The following is an example OCIHOOks object enabling the GPU hook:

```
{
    "prestart": [
        {
            "path": "/opt/sarus/bin/nvidia-container-toolkit-3.1.4",
            "args": ["/opt/sarus/bin/nvidia-container-toolkit-3.1.4", "prestart"],
            "env": [
                "PATH=/usr/local/libnvidia-container_1.0.6/bin",
                "LD_LIBRARY_PATH=/usr/local/libnvidia-container_1.0.6/lib"
            ]
       }
   ]
}
```
If you installed the configuration file in a custom location, you can enter the -config=/path/to/config.toml flag before the prestart positional argument. For example:

```
{
    "prestart": [
        {
            "path": "/opt/sarus/bin/nvidia-container-toolkit-3.1.4",
            "args": ["/opt/sarus/bin/nvidia-container-toolkit-3.1.4", "-config=/opt/
˓→sarus/etc/nvidia-hook-config.toml", "prestart"],
            "env": [
                "PATH=/usr/local/libnvidia-container_1.0.6/bin",
                "LD_LIBRARY_PATH=/usr/local/libnvidia-container_1.0.6/lib"
            ]
       }
    ]
}
```
## **Sarus support at runtime**

The actions performed by the NVIDIA Container Toolkit hook are controlled via a set of specific [environment vari](https://github.com/NVIDIA/nvidia-container-runtime#environment-variables-oci-spec)[ables.](https://github.com/NVIDIA/nvidia-container-runtime#environment-variables-oci-spec) Most of these can (and should) come from the container images, or from the *[Environmental Transfer](#page-47-1)* performed by Sarus. Notably, the NVIDIA\_VISIBLE\_DEVICES variable defines which GPUs will be made accessible inside the container by the hook.

However, in an HPC scenario, the hardware resources should be assigned from a supervisory entity, such as a workload manager. For example, the SLURM workload manager Generic Resource Scheduling (GRES) plugin selects which

GPU devices are assigned to a job by setting the CUDA\_VISIBLE\_DEVICES environment variable inside the job process.

For this reason, when preparing a container Sarus will look for CUDA\_VISIBLE\_DEVICES in the *host* environment, and modify accordingly both NVIDIA\_VISIBLE\_DEVICES and CUDA\_VISIBLE\_DEVICES in the *container*. These modifications ensure that the host resource allocations are respected, while guaranteeing the correct operation of CUDA applications inside the container, even in the case of partial or shuffled devices selection on multi-GPU systems.

### **Native glibc hook**

Sarus's source code includes a hook able to inject glibc libraries from the host inside the container, overriding the glibc of the container.

This is useful in case that we need to upgrade the container's glibc to a newer version. For example, when we want to inject a host's library inside the container (e.g. MPI), but the host's library relies on a newer glibc than the container's one.

When activated, the hook will enter the mount namespace of the container, search for dynamically-linkable glibc libraries and replace them with functional equivalents bind-mounted from the host system.

In order for the replacements to work seamlessly, the hook does the following:

- Compare glibc versions of host and container. The container's libraries are only replaced when they are older than the host's libraries.
- Check ABI compatibility between host and container glibc. Host and container glibc libraries must have the same soname.

#### **Hook installation**

The hook is written in C++ and it will be compiled when building Sarus without the need of additional dependencies. Sarus's installation scripts will also automatically install the hook in the \$CMAKE\_INSTALL\_PREFIX/bin directory. In short, no specific action is required to install the glibc hook.

### **Sarus configuration**

The program is meant to be run as a prestart hook and does not accept arguments, but its actions are controlled through a few environment variables:

- SARUS\_GLIBC\_LIBS: Colon separated list of full paths to the host's glibc libraries that will substitute the container's libraries.
- SARUS\_GLIBC\_LDCONFIG\_PATH: Absolute path to a trusted ldconfig program on the host.
- SARUS\_GLIBC\_READELF\_PATH: Absolute path to a trusted readelf program on the host.

The following is an example OCIHooks object enabling the glibc hook:

```
"prestart": [
    {
        "path": "/opt/sarus/bin/glibc_hook",
        "env": [
            "SARUS_GLIBC_LDCONFIG_PATH=/sbin/ldconfig",
            "SARUS_GLIBC_READELF_PATH=/usr/bin/readelf",
```
(continues on next page)

{
```
"SARUS_GLIBC_LIBS=/lib64/libSegFault.so:/lib64/librt.so.1:/lib64/
˓→libnss_dns.so.2:/lib64/libanl.so.1:/lib64/libresolv.so.2:/lib64/libnsl.so.1:/lib64/
˓→libBrokenLocale.so.1:/lib64/ld-linux-x86-64.so.2:/lib64/libnss_hesiod.so.2:/lib64/
˓→libutil.so.1:/lib64/libnss_files.so.2:/lib64/libnss_compat.so.2:/lib64/libnss_db.so.
˓→2:/lib64/libm.so.6:/lib64/libcrypt.so.1:/lib64/libc.so.6:/lib64/libpthread.so.0:/
˓→lib64/libdl.so.2:/lib64/libmvec.so.1:/lib64/libthread_db.so.1"
            ]
       }
   ]
}
```
#### **Sarus support at runtime**

The glibc hook is self-sufficient and does not require any support from the Sarus container engine.

#### <span id="page-36-0"></span>**SSH hook**

Sarus also includes the source code for a hook capable of enabling SSH connections inside containers. The SSH hook is an executable binary that performs different ssh-related operations depending on the argument it receives from the runtime. For the full details about the implementation and inner workings, please refer to the related *[developer](#page-56-0) [documentation](#page-56-0)*.

#### **Hook installation**

The hook is written in C++ and it will be compiled along with Sarus if the ENABLE\_SSH=TRUE CMake option has been used when configuring the build (the option is enabled by default). The Sarus installation scripts will also automatically install the hook in the <CMAKE\_INSTALL\_PREFIX>/bin directory.

A custom OpenSSH software will also be built and installed in the <CMAKE\_INSTALL\_PREFIX>/openssh directory. This directory must satisfy the *[security requirements](#page-22-0)* for critical files and directories.

#### **Sarus configuration**

The SSH hook must be configured to run as a prestart hook. It expects to receive its own name/location as the first argument, and the string start-sshd as positional argument. In addition, the following environment variables must be defined:

- SARUS\_PREFIX\_DIR: Absolute path to the installation directory of Sarus.
- SARUS\_OPENSSH\_DIR: Absolute path to the location of Sarus's custom OpenSSH software.

The following is an example OCIHOOks object enabling the SSH hook:

```
{
    "prestart": [
        {
            "path": "/opt/sarus/bin/ssh_hook",
            "env": [
                "SARUS_PREFIX_DIR=/opt/sarus",
                "SARUS_OPENSSH_DIR=/opt/sarus/openssh"
            ],
```
(continues on next page)

```
"args": [
                   "ssh_hook",
                   "start-sshd"
              ]
         }
    ]
}
```
#### **Sarus support at runtime**

The command sarus ssh-keygen will call the hook without creating a container, passing the appropriate arguments to generate dedicated keys to be used by containers.

The hook bind-mounts the custom OpenSSH software and starts the sshd daemon only if the environment variable SARUS SSH HOOK=1 is present in the container. This environment variable is automatically set by Sarus if the --ssh command line option is passed to **sarus run**.

#### **Slurm global sync hook**

Sarus also includes the source code for a hook specifically targeting the Slurm Workload Manager. This hook synchronizes the startup of containers launched through Slurm, ensuring that all Slurm nodes have spawned a container before starting the user-requested application in any of them. This kind of synchronization is useful, for example, when used in conjunction with the *[SSH hook](#page-36-0)*: if the containers are not all available, some of them might try to establish connections with containers that have yet to start, causing the whole job step execution to fail.

When activated, the hook will retrieve information about the current Slurm job step and node by reading three environment variables: SLURM\_JOB\_ID, SLURM\_NTASKS and SLURM\_PROCID. The hook will then create a job-specific synchronization directory inside the Sarus local repository of the user. Inside the synchronization directory, two subdirectories will be created: arrival and departure. In the arrival directory each hook from a Slurm task will create a file with its Slurm process ID as part of the filename, then periodically check if files from all other Slurm tasks are present in the directory. The check is performed every 0.1 seconds. When all processes have signaled their arrival by creating a file, the hooks proceed to signal their departure by creating a file in the departure directory, and then exit the hook program. The hook associated with the Slurm process ID 0 waits for all other hooks to depart and then cleans up the synchronization directory.

The arrival/departure strategy has been implemented to prevent edge-case race conditions: for example, if the file from the last arriving hook is detected and the cleanup started before the last arriving hook has checked for the presence of all other files, this situation would result in the deadlock of the last arriving hook. Having all hooks signal their departure before cleaning up the synchronization directory avoids this problem.

#### **Hook installation**

The hook is written in C++ and it will be compiled when building Sarus without the need of additional dependencies. Sarus's installation scripts will also automatically install the hook in the \$CMAKE\_INSTALL\_PREFIX/bin directory. In short, no specific action is required to install the Slurm global sync hook.

#### **Sarus configuration**

The program is meant to be run as a **prestart** hook and does not accept any argument. The only required configuration setting is the following environment variable:

• SARUS PREFIX DIR: Absolute path to the installation directory of Sarus.

The following is an example OCIHOOKs object enabling the MPI hook:

```
{
    "prestart": [
        {
            "path": "/opt/sarus/bin/slurm_global_sync_hook",
            "env": [
                 "SARUS_PREFIX_DIR=/opt/sarus/default"
            ]
        }
    ]
}
```
#### **Sarus support at runtime**

The Slurm global sync hook is self-sufficient and does not require any support from the Sarus container engine.

#### **Timestamp hook**

The OCI specifications do not define any requirement on exposing information about the inner workings of runtimes and hooks to the user. This can make determining the startup overhead of a standard container runtime difficult.

Sarus bundles a hook which leaves a timestamp on a logfile, accompanied by a configurable message. Since the OCI Runtime Specification mandates hooks to be executed in the order they are entered during configuration, interleaving this hook between other hooks generates useful data to measure the time spent by each component.

The timestamp has the following format:

```
[<UNIX time in seconds.nanoseconds>] [<hostname>-<hook PID>] [hook] [INFO]
Timestamp hook: < optional configurable message>
```
The following is an actual timestamp example:

[1552438146.449463] [nid07641-16741] [hook] [INFO] Timestamp hook: After-runc

This hook does not alter the container in any way, and is primarily meant as a tool for developers and system administrators working with OCI hooks.

#### **Hook installation**

The hook is written in C++ and it will be compiled when building Sarus without the need of additional dependencies. Sarus's installation scripts will also automatically install the hook in the \$CMAKE\_INSTALL\_PREFIX/bin directory. In short, no specific action is required to install the Timestamp hook.

#### **Sarus configuration**

The Timestamp hook can be configured to run at any of the container lifecycle phases supported for hook execution (prestart, poststart, poststop), since it is not tied to the workings of other hooks or the container application.

The hook optionally supports the following environment variable:

• TIMESTAMP\_HOOK\_MESSAGE: String to display as part of the timestamp printed to the target file. This variable is optional, and it is meant to differentiate between subsequent invocations of the timestamp hook for the same container.

The following is an example OCIHooks object enabling the Timestamp hook:

```
{
    "prestart": [
        {
            "path": "/opt/sarus/bin/timestamp_hook",
            "env": [
                 "TIMESTAMP_HOOK_MESSAGE=After-runc"
            ]
        }
    ]
}
```
As mentioned above, the real value of the Timestamp hook lies in interleaving it between other hooks in order to have a measurement of the elapsed time. For example, using other hooks described in this documentation:

```
{
    "prestart": [
        {
            "path": "/opt/sarus/bin/timestamp_hook",
            "env": [
                "TIMESTAMP_HOOK_MESSAGE=After-runc"
            ]
        },
        {
            "path": "/opt/sarus/bin/nvidia-container-runtime-hook",
            "args": ["nvidia-container-runtime-hook", "-config=/opt/sarus/etc/nvidia-
˓→hook-config.toml", "prestart"],
            "env": [
                "PATH=/usr/local/libnvidia-container_1.0.0-rc.2/bin",
                "LD_LIBRARY_PATH=/usr/local/libnvidia-container_1.0.0-rc.2/lib"
            ]
        },
        {
            "path": "/opt/sarus/bin/timestamp_hook",
            "env": [
                "TIMESTAMP_HOOK_MESSAGE=After-NVIDIA-hook"
            ]
        },
        {
            "path": "/opt/sarus/bin/mpi_hook",
            "env": [
                "SARUS_MPI_LIBS=/usr/lib64/mvapich2-2.2/lib/libmpi.so.12.0.5:/usr/
˓→lib64/mvapich2-2.2/lib/libmpicxx.so.12.0.5:/usr/lib64/mvapich2-2.2/lib/libmpifort.
\rightarrowso.12.0.5",
                "SARUS_MPI_DEPENDENCY_LIBS=",
                "SARUS_MPI_BIND_MOUNTS=",
                "PATH=/sbin"
            ]
        },
        {
            "path": "/opt/sarus/bin/timestamp_hook",
            "env": [
                "TIMESTAMP_HOOK_MESSAGE=After-MPI-hook"
```
(continues on next page)

```
]
        },
        {
            "path": "/opt/sarus/bin/ssh_hook",
            "env": [
                 "SARUS_LOCAL_REPOSITORY_BASE_DIR=/home",
                 "SARUS_OPENSSH_DIR=/opt/sarus/openssh"
            \frac{1}{2},
            "args": [
                 "ssh_hook",
                 "start-sshd"
            ]
        },
        {
            "path": "/opt/sarus/bin/timestamp_hook",
            "env": [
                 "TIMESTAMP_HOOK_MESSAGE=After-SSH-hook"
            ]
        },
        {
            "path": "/opt/sarus/bin/slurm_global_sync_hook",
             "env": [
                 "SARUS_LOCAL_REPOSITORY_BASE_DIR=/home"
            ]
        },
        {
            "path": "/opt/sarus/bin/timestamp_hook",
            "env": [
                 "TIMESTAMP_HOOK_MESSAGE=After-SLURM-sync-hook"
            ]
        }
    ]
}
```
The previous example would produce an output in the logfile like the following:

```
[1552438146.449463] [nid07641-16741] [hook] [INFO] Timestamp hook: After-runc
[1552438147.334070] [nid07641-16752] [hook] [INFO] Timestamp hook: After-NVIDIA-hook
[1552438147.463971] [nid07641-16760] [hook] [INFO] Timestamp hook: After-MPI-hook
[1552438147.502217] [nid07641-16762] [hook] [INFO] Timestamp hook: After-SSH-hook
[1552438147.624725] [nid07641-16768] [hook] [INFO] Timestamp hook: After-SLURM-sync-
˓→hook
```
#### **Sarus support at runtime**

The hook is activated by setting the TIMESTAMP\_HOOK\_LOGFILE variable in the *container* environment to the absolute path to the logfile where the hook has to print its timestamp. Note that the target logfile does not need to exist in the container's filesystem, since the OCI Runtime Specification mandates hooks to execute in the runtime namespace. If the variable is not set, the hook exits without performing any action.

When launching jobs with many containers (e.g. for an MPI application), it is advisable to point the Timestamp hook to a different file for each container, in order to avoid filesystem contention and obtain cleaner measurements. The following example shows one way to achieve this in a batch script for the Slurm Workload Manager.

```
#!/usr/bin/env bash
#SBATCH --job-name="sarus"
#SBATCH --nodes=<NNODES>
#SBATCH --ntasks-per-node=<NTASKS_PER_NODE>
#SBATCH --output=job.out
#SBATCH --time=00:05:00
echo "SLURM_JOBID="$SLURM_JOBID
echo "START_TIME=`date +%s`"
srun bash -c 'file=<JOB_DIR>/out.procid_${SLURM_PROCID}; TIMESTAMP_HOOK_LOGFILE=$
˓→{file}.timestamp-hook sarus --verbose run --mpi <image> <application> &>${file}.
˓→sarus'
echo "END_TIME=`date +%s`"
```
The Timestamp hook does not require any direct support from the Sarus container engine, although it relies on the *[environmental transfer](#page-47-0)* performed by Sarus to propagate the TIMESTAMP\_HOOK\_LOGFILE variable from the host into the container environment, allowing the hook to work as intended by the user.

# CHAPTER 5

# User guides

# **5.1 User guide**

### **5.1.1 Basic end-to-end user workflow**

Steps to do on your workstation:

- 1. Build the container image using the Docker tool and Dockerfiles.
- 2. Push the Docker image into Docker Hub registry [\(https://hub.docker.com\)](https://hub.docker.com).

Steps to do on the HPC system:

- 3. Pull the Docker image from the Docker Hub registry using Sarus.
- 4. Run the image at scale with Sarus.

An explanation of the different steps required to deploy a Docker image using Sarus follows.

#### **1. Develop the Docker image**

First, the user has to build a container image. This boils down to writing a Dockerfile that describes the container, executing the Docker command line tool to build the image, and then running the container to test it. Below you can find an overview of what the development process looks like. We provide a brief introduction to using Docker, however, for a detailed explanation please refer to the [Docker Get Started guide.](https://docs.docker.com/engine/getstarted/)

Let's start with a simple example. Consider the following Dockerfile where we install Python on a Debian Jessie base image:

```
FROM debian:jessie
RUN apt-get -y update && apt-get install -y python
```
Once that the user has written the Dockerfile, the container image can be built:

```
$ docker build -t hello-python .
```
The previous step will take the content of the Dockerfile and build our container image. The first entry, FROM debian:jessie, will specify a base Linux distribution image as a starting point for our container (in this case, Debian Jessie), the image of which Docker will try to fetch from its registry if it is not already locally available. The second entry RUN apt-get -y update  $&\&$  apt-get install -y python will execute the command that follows the RUN instruction, updating the container with the changes done to its software environment: in this case, we are installing Python using the apt-get package manager.

Once the build step has finished, we can list the available container images using:

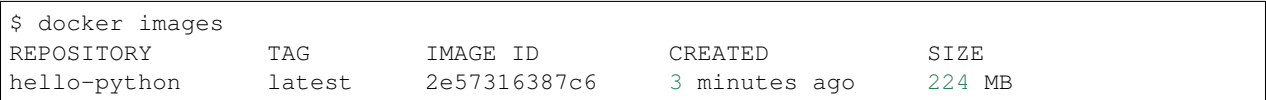

We can now spawn a container from the image we just built (tagged as hello-python), and run Python inside the container ( $python$   $--version$ ), so as to verify the version of the installed interpreter:

```
$ docker run --rm hello-python python --version
Python 2.7.9
```
One of the conveniences of building containers with Docker is that this process can be carried out solely on the user's workstation/laptop, enabling quick iterations of building, modifying, and testing of containerized applications that can then be easily deployed on a variety of systems, greatly improving user productivity.

Note: Reducing the size of the container image, besides saving disk space, also speeds up the process of importing it into Sarus later on. The easiest ways to limit image size are cleaning the package manager cache after installations and deleting source codes and other intermediate build artifacts when building software manually. For practical examples and general good advice on writing Dockerfiles, please refer to the official [Best practices for writing Dockerfiles.](https://docs.docker.com/engine/userguide/eng-image/dockerfile_best-practices/)

A user can also access the container interactively through a shell, enabling quick testing of commands. This can be a useful step for evaluating commands before adding them to the Dockerfile:

```
$ docker run --rm -it hello-python bash
root@c5fc1954b19d:/# python --version
Python 2.7.9
root@c5fc1954b19d:/#
```
#### **2. Push the Docker image to the Docker Hub**

Once the image has been built and tested, you can log in to [DockerHub](https://hub.docker.com/) (requires an account) and push it, so that it becomes available from the cloud:

```
$ docker login
$ docker push <user name>/<repo name>:<image tag>
```
Note that in order for the push to succeed, the image has to be correctly tagged with the same <repository name>/<image name>:<image tag> identifier you intend to push to. Images can be tagged at build-time, supplying the -t option to **docker build**, or afterwards by using **docker tag**. In the case of our example:

```
$ docker tag hello-python <repo name>/hello-python:1.0
```
The image tag (the last part of the identifier after the colon) is optional. If absent, Docker will set the tag to latest by default.

#### **3. Pull the Docker image from Docker Hub**

Now the image is stored in the Docker Hub and you can pull it into the HPC system using the **sarus pull** command followed by the image identifier:

```
$ sarus pull <repo name>/hello-python:1.0
```
While performing the pull does not require specific privileges, it is generally advisable to run **sarus** pull on the system's compute nodes through the workload manager: compute nodes often have better hardware and, in some cases like Cray XC systems, large RAM filesystems, which will greatly reduce the pull process time and will allow to pull larger images.

Should you run into problems because the pulled image doesn't fit in the default filesystem, you can specify an alternative temporary directory with the --temp-dir option.

You can use **sarus images** to list the images available on the system:

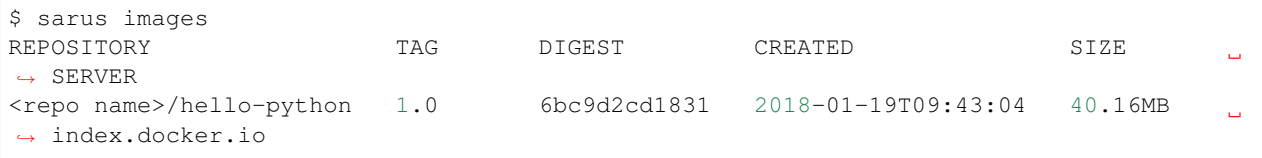

#### **4. Run the image at scale with Sarus**

Once the image is available to Sarus we can run it at scale using the workload manager. For example, if using SLURM:

```
$ srun -N 1 sarus run <repo name>/hello-python:1.0 python --version
Python 2.7.9
```
As with Docker, containers can also be used through a terminal, enabling quick testing of commands:

```
$ srun -N 1 --pty sarus run -t debian bash
$ cat /etc/os-release
PRETTY_NAME="Debian GNU/Linux 9 (stretch)"
NAME="Debian GNU/Linux"
VERSION_ID="9"
VERSION="9 (stretch)"
ID=debian
HOME_URL="https://www.debian.org/"
SUPPORT_URL="https://www.debian.org/support"
BUG_REPORT_URL="https://bugs.debian.org/"
$ exit
```
The  $-\text{pty}$  option to srun and the  $-t$ /-tty option to sarus run are needed to properly setup the pseudoterminals in order to achieve a familiar user experience.

You can tell the previous example was run inside a container by querying the specifications of your host system. For example, the OS of Cray XC compute nodes is based on SLES and not Debian:

```
$ srun -N 1 cat /etc/os-release
NAME="SLES"
VERSION="12"
VERSION ID="12"
PRETTY_NAME="SUSE Linux Enterprise Server 12"
ID="sles"
```
(continues on next page)

```
ANSI_COLOR="0;32"
CPE_NAME="cpe:/o:suse:sles:12"
```
# **5.1.2 Additional features**

#### **Pulling images from private or 3rd party registries**

By default, Sarus tries to pull images from [DockerHub](https://hub.docker.com/) public repositories. To perform a pull from a private repository, use the --login option to the **sarus pull** command and enter your credentials:

```
$ srun -N 1 sarus pull --login <privateRepo>/<image>:<tag>
username :user
password :
...
```
To pull an image from a registry different from Docker Hub, enter the server address as part of the image identifier. For example, to access the NVIDIA GPU Cloud:

```
$ srun -N 1 sarus pull --login nvcr.io/nvidia/k8s/cuda-sample:nbody
username :$oauthtoken
password :
...
```
To work with images not pulled from Docker Hub (including the removal detailed in a later section), you need to enter the image descriptor (repository[:tag]) as displayed by the **sarus images** command in the first two columns:

```
$ sarus images
REPOSITORY TAG DIGEST CREATED
˓→SIZE SERVER
nvcr.io/nvidia/k8s/cuda-sample nbody 29e2298d9f71 2019-01-14T12:22:25 91.
˓→88MB nvcr.io
$ srun -N1 sarus run nvcr.io/nvidia/k8s/cuda-sample:nbody cat /usr/local/cuda/version.
˓→txt
CUDA Version 9.0.176
```
#### **Loading images from tar archives**

If you do not have access to a remote Docker registry, or you're uncomfortable with uploading your images to the cloud in order to pull them, Sarus offers the possibility to load images from tar archives generated by [docker save.](https://docs.docker.com/engine/reference/commandline/save/)

First, save an image to a tar archive using Docker *on your workstation*:

```
$ docker save --output debian.tar debian:jessie
$ ls -sh
total 124M
124M debian.tar
```
Then, transfer the archive to the HPC system and use the **sarus load** command, followed by the archive filename and the descriptor you want to give to the Sarus image:

\$ sarus images REPOSITORY TAG DIGEST CREATED SIZE SERVER \$ srun sarus load ./debian.tar my\_debian > expand image layers ... > extracting : /tmp/debian.tar/ ˓<sup>→</sup>7e5c6402903b327fc62d1144f247c91c8e85c6f7b64903b8be289828285d502e/layer.tar > make squashfs ... > create metadata ... # created: <user home>/.sarus/images/load/library/my\_debian/latest.squashfs # created: <user home>/.sarus/images/load/library/my\_debian/latest.meta \$ sarus images REPOSITORY TAG DIGEST CREATED SIZE ˓<sup>→</sup> SERVER load/library/my\_debian latest 2fe79f06fa6d 2018-01-31T15:08:56 47.04MB  $\mathbf{r}$ ˓<sup>→</sup> load

The image is now ready to use. Notice that the origin server for the image has been labeled load to indicate this image has been loaded from an archive.

Similarly to **sarus pull**, we recommend to load tar archives from compute nodes. Should you run out of space while expanding the image, **sarus load** also accepts the  $-\text{temp-dir}$  option to specify an alternative expansion directory.

As with images from 3rd party registries, to use or remove loaded images you need to enter the image descriptor (repository[:tag]) as displayed by the **sarus images** command in the first two columns.

#### **Removing images**

To remove an image from Sarus's local repository, use the **sarus rmi** command:

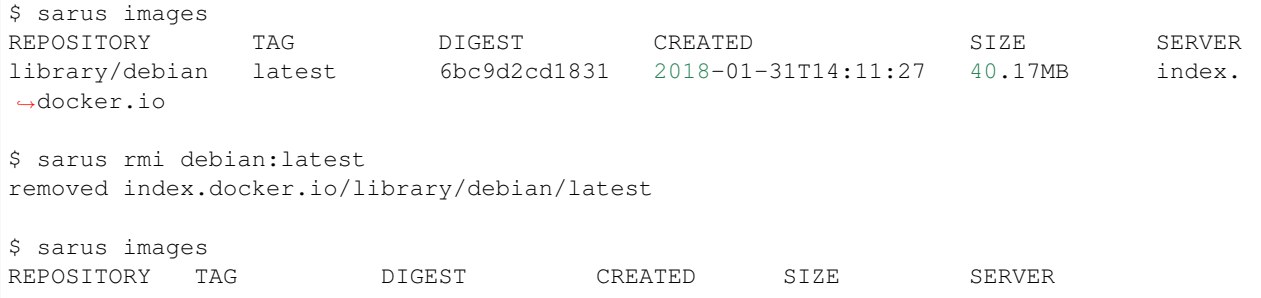

To remove images pulled from 3rd party registries or images loaded from local tar archives you need to enter the image descriptor (repository[:tag]) as displayed by the **sarus images** command:

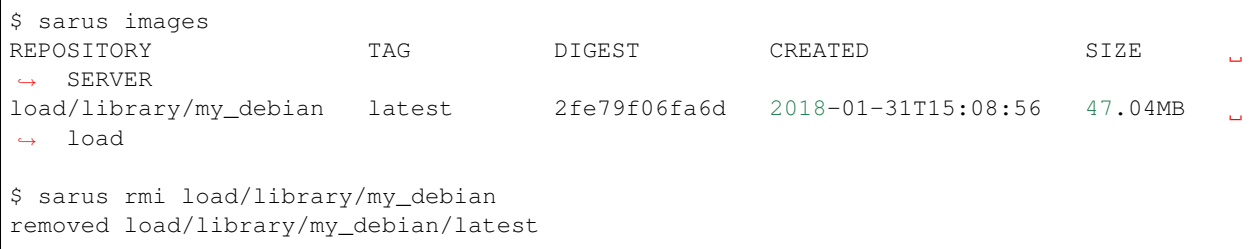

#### **Accessing host directories from the container**

System administrators can configure Sarus to automatically mount facilities like parallel filesystems into every container. Refer to your site documentation or system administrator to know which resources have been enabled on a specific system.

#### <span id="page-47-0"></span>**Environmental Transfer**

All the environment variables defined in the host process environment will be transferred into the container; however, any environment variables defined in the container image, e.g., Docker ENV-defined variables, will be sourced and override those.

#### **Mounting custom directories into the container**

By default, Sarus creates the container filesystem environment from the image and host system as specified by the system administrator. It is possible to request additional paths from the host environment to be mapped to some other path within the container using the --mount option of the **sarus run** command:

```
$ srun -N 1 --pty sarus run --mount=type=bind,source=/path/to/my/data,destination=/
˓→data -t debian bash
```
The previous command would cause /data within the container to be bound to /scratch/path/to/my/data. The option can be specified multiple times, one for each mount to be performed. --mount accepts a comma-separated list of  $\langle \text{key}\rangle = \langle \text{value}\rangle$  pairs as its argument, much alike the Docker option with the same name (for reference, see the [official Docker documentation on bind mounts\)](https://docs.docker.com/engine/admin/volumes/bind-mounts/). As with Docker, the order of the keys is not significant. A detailed breakdown of the possible flags follows in the next subsections.

#### **Mandatory flags**

- type: represents the type of the mount. Currently, only bind (for bind-mounts) is supported
- destination: Absolute path to where the filesystem will be made available inside the container. If the directory does not exist, it will be created. It is possible to overwrite other bind mounts already present in the container, however, the system administrator retains the power to disallow user-requested mounts to any location at his/her discretion. May alternatively be specified as dst or target.

#### **Bind mounts**

Regular bind mounts can specify the following flags:

- source (required): Absolute path accessible from the user *on the host* that will be mounted in the container. Can alternatively be specified as src.
- readonly (optional): Causes the filesystem to be mounted as read-only. This flag takes no value.
- bind-propagation (optional): Specifies the type of bind propagation to use for the mount. Can be one of recursive, slave, private, rslave, rprivate (the last two values stand for "recursive private" and "recursive slave" respectively).

The following example demonstrates the use of a custom read-only bind mount.

```
$ ls -l /input_data
drwxr-xr-x. 2 root root 57 Feb 7 10:49 ./
drwxr-xr-x. 23 root root 4096 Feb 7 10:49 ../
-rw-r--r--. 1 root root 1048576 Feb 7 10:49 data1.csv
-rw-r--r--. 1 root root 1048576 Feb 7 10:49 data2.csv
-rw-r--r--. 1 root root 1048576 Feb 7 10:49 data3.csv
$ echo "1, 2, 3, 4, 5" > data4.csv$ srun -N 1 --pty sarus run --mount=type=bind,source=/input_data,destination=/input,
˓→readonly -t debian bash
$ ls -l /input
-rw-r--r--. 1 root 0 1048576 Feb 7 10:49 data1.csv
-rw-r--r--. 1 root 0 1048576 Feb 7 10:49 data2.csv
-rw-r--r--. 1 root 0 1048576 Feb 7 10:49 data3.csv
-rw-r--r--. 1 root 0 10 Feb 7 10:52 data4.csv
$ cat /input/data4.csv
1,2,3,4,5
$ touch /input/data5.csv
touch: cannot touch '/input/data5.csv': Read-only file system
$ exit
```
#### **Image entrypoint and default arguments**

Sarus fully supports image entrypoints and default arguments as defined by the [OCI Image Specification.](https://github.com/opencontainers/image-spec)

The entrypoint of an image is a list of arguments that will be used as the command to execute when the container starts; it is meant to create an image that will behave like an executable file.

The image default arguments will be passed to the entrypoint if no argument is provided on the commmand line when launching a container. If the entrypoint is not present, the first default argument will be treated as the executable to run.

When creating container images with Docker, the entrypoint and default arguments are set using the [ENTRYPOINT](https://docs.docker.com/engine/reference/builder/#entrypoint) and [CMD](https://docs.docker.com/engine/reference/builder/#cmd) instructions respectively in the Dockerfile. For example, this file will generate an image printing arguments to the terminal by default:

```
FROM debian:stretch
ENTRYPOINT ["/bin/echo"]
CMD ["Hello world"]
```
After building such image (we'll arbitrarily call it echo) and importing it into Sarus, we can run it without passing any argument:

```
$ srun sarus run <image repo>/echo
Hello world
```
Entering a command line argument will override the default arguments passed to the entrypoint:

```
$ srun sarus run <image repo>/echo Foobar
Foobar
```
The image entrypoint can be changed by providing a value to the  $--$ entrypoint option of **sarus run**. It is important to note that when changing the entrypoint the default arguments get discarded as well:

```
$ srun sarus run --entrypoint=cat <image repo>/echo /etc/os-release
PRETTY_NAME="Debian GNU/Linux 9 (stretch)"
NAME="Debian GNU/Linux"
VERSION_ID="9"
VERSION="9 (stretch)"
ID=debian
HOME_URL="https://www.debian.org/"
SUPPORT_URL="https://www.debian.org/support"
BUG_REPORT_URL="https://bugs.debian.org/"
```
The entrypoint can be removed by using  $--$ entrypoint without arguments. This is useful, for example, for inspecting and debugging containers:

```
$ srun --pty sarus run --entrypoint -t <image repo>/echo bash
$ env | grep ^PATH
PATH=/usr/local/sbin:/usr/local/bin:/usr/sbin:/usr/bin:/sbin:/bin
$ exit
```
#### **Working directory**

Sarus supports image working directories as defined by the OCI Image Specification.

If an image specifies a working directory, the container process will start there. Otherwise, the process will start in the container's root directory (/). Using image-defined working directories can be useful, for example, for simplifying the command line when launching containers.

When creating images with Docker, the working directory is set using the [WORKDIR](https://docs.docker.com/engine/reference/builder/#workdir) instruction in the Dockerfile.

#### **Adding an init process to the container**

By default, within the container Sarus only executes the user-specified application, which is assigned PID 1 in the container's PID namespace. The PID 1 process has unique features in Linux: most notably, the process will ignore signals by default and zombie processes will not be reaped inside the container (see [\[1\]](https://blog.phusion.nl/2015/01/20/docker-and-the-pid-1-zombie-reaping-problem/) , [\[2\]](https://hackernoon.com/the-curious-case-of-pid-namespaces-1ce86b6bc900) for further reference).

If you need to handle signals or reap zombie processes (which can be useful when executing several different processes in long-running containers), you can use the  $-\text{init}$  option to run an init process inside the container:

```
$ srun -N 1 sarus run --init alpine:3.8 ps -o pid,comm
PID COMMAND
   1 init
    8 ps
```
Sarus uses [tini](https://github.com/krallin/tini) as its default init process.

Warning: Some HPC applications may be subject to performance losses when run with an init process. Our internal benchmarking tests with [tini](https://github.com/krallin/tini) showed overheads of up to 2%.

#### **Verbosity levels and help messages**

To run a command in verbose mode, enter the --verbose global option before the command:

\$ srun sarus --verbose run debian:latest cat /etc/os-release

To run a command printing extensive details about internal workings, enter the --debug global option before the command:

\$ srun sarus --debug run debian:latest cat /etc/os-release

To print a general help message about Sarus, use sarus --help.

To print information about a command (e.g. command-specific options), use sarus help <command>:

```
$ sarus help run
Usage: sarus run [OPTIONS] REPOSITORY[:TAG] [COMMAND] [ARG...]
Run a command in a new container
Note: REPOSITORY[:TAG] has to be specified as
     displayed by the "sarus images" command.
Options:
 --centralized-repository Use centralized repository instead of the local one
 -t [ --tty ] Allocate a pseudo-TTY in the container
 --entrypoint arg Overwrite the default ENTRYPOINT of the image
 --mount arg Mount custom directories into the container
 -m [ --mpi ] Enable MPI support
 --ssh Enable SSH in the container
```
### **5.1.3 Support for container customization through hooks**

Sarus allows containers to be customized by other programs or scripts leveraging the interface defined by the Open Container Initiative Runtime Specification for POSIX-platform hooks (OCI hooks for short). These customizations are especially amenable to HPC use cases, where the dedicated hardware and highly-tuned software adopted by highperformance systems are in contrast with the platform-agnostic nature of software containers. OCI hooks provide a solution to open access to these resources inside containers.

The hooks that will be enabled on a given Sarus installation are configured by the system administrators. Please refer to your site documentation or your system administrator to know which hooks are available in a specific system and how to activate them.

Here we will illustrate a few cases of general interest for HPC from an end-user perspective.

#### **Native MPI support (MPICH-based)**

Sarus comes with a hook able to import native MPICH-based MPI implementations inside the container. This is useful in case the host system features a vendor-specific or high-performance MPI stack based on MPICH (e.g. Intel MPI, Cray MPT, MVAPICH) which is required to fully leverage a high-speed interconnect.

To take advantage of this feature, the MPI installed in the container (and dynamically linked to your application) needs to be ABI-compatible with the MPI on the host system. Taking as an example the Piz Daint Cray XC50 supercomputer at CSCS, to best meet the required [ABI-compatibility](https://www.mpich.org/abi/) we recommend that the container application uses one of the following MPI implementations:

- [MPICH v3.1.4](http://www.mpich.org/static/downloads/3.1.4/mpich-3.1.4.tar.gz) (Feburary 2015)
- [MVAPICH2 2.2](http://mvapich.cse.ohio-state.edu/download/mvapich/mv2/mvapich2-2.2.tar.gz) (September 2016)
- Intel MPI Library 2017 Update 1

The following is an example Dockerfile to create a Debian image with MPICH 3.1.4:

```
FROM debian:jessie
RUN apt-get update && apt-get install -y \landbuild-essential \
        wget.
        --no-install-recommends
    && rm -rf /var/lib/apt/lists/*
RUN wget -q http://www.mpich.org/static/downloads/3.1.4/mpich-3.1.4.tar.gz \
   && tar xf mpich-3.1.4.tar.qz \
    &c cd mpich-3.1.4 \
    && ./configure --disable-fortran --enable-fast=all,O3 --prefix=/usr \
    &\& make -j$ (nproc) \
    && make install \
    && ldconfig \
    && cd .. \
    && rm -rf mpich-3.1.4 \
    && rm mpich-3.1.4.tar.gz
```
Note: Applications that are statically linked to MPI libraries will not work with the native MPI support provided by the hook.

Once the system administrator has configured the hook, containers with native MPI support, can be launched by passing the --mpi option to the **sarus run** command, e.g.:

\$ srun -N 16 -n 16 sarus run --mpi <repo name>/<image name> <mpi\_application>

#### **NVIDIA GPU support**

NVIDIA provides access to GPU devices and their driver stacks inside OCI containers through the NVIDIA Container Toolkit (part of the [NVIDIA Container Runtime](https://github.com/NVIDIA/nvidia-container-runtime) project).

When Sarus is configured to use this hook, the GPU devices to be made available inside the container can be selected by setting the CUDA\_VISIBLE\_DEVICES environment variable in the host system. Such action is often performed automatically by the workload manager or other site-specific software (e.g. the SLURM workload manager sets CUDA\_VISIBLE\_DEVICES when GPUs are requested via the [Generic Resource Scheduling plugin\)](https://slurm.schedmd.com/gres.html). Be sure to check the setup provided by your computing site.

The container image needs to include a CUDA runtime that is suitable for both the target container applications and the available GPUs in the host system. One way to achieve this is by basing your image on one of the official Docker images provided by NVIDIA, i.e. the Dockerfile should start with a line like this:

FROM nvidia/cuda:8.0

Note: To check all the available CUDA images provided by NVIDIA, visit <https://hub.docker.com/r/nvidia/cuda/>

When developing GPU-accelerated images on your workstation, we recommend using [nvidia-docker](https://github.com/NVIDIA/nvidia-docker) to run and test containers using an NVIDIA GPU.

#### **SSH connection within containers**

Sarus also comes with a hook which enables support for SSH connections within containers.

When Sarus is configured to use this hook, you must first run the command sarus ssh-keygen to generate the SSH keys that will be used by the SSH daemons and the SSH clients in the containers. It is sufficient to generate the keys just once, as they are persistent between sessions.

It is then possible to execute a container passing the --ssh option to **sarus run**, e.g. sarus run --ssh <image> <command>. Using the previously generated the SSH keys, the hook will instantiate an sshd and setup a custom ssh binary inside each container created with the same command.

Within a container spawned with the  $-$ ssh option, it is possible to connect into other containers by simply issuing the ssh command available in the default search PATH. E.g.:

ssh <hostname of other node>

The custom ssh binary will take care of using the proper keys and non-standard port in order to connect to the remote container.

#### **OpenMPI communication through SSH**

The MPICH-based MPI hook described above does not support OpenMPI libraries. As an alternative, OpenMPI programs can communicate through SSH connections created by the SSH hook.

To run an OpenMPI program using the SSH hook, we need to manually provide a list of hosts and explicitly launch mpirun only on one node of the allocation. We can do so with the following commands:

```
salloc -C gpu -N4 -t5
srun hostname >$HOME/hostfile
srun sarus run --ssh --mount=src=/users,dst=/users,type=bind \
   ethcscs/openmpi:3.1.3 \
   bash -c 'if [ $SLURM_PROCID -eq 0 ]; then mpirun --hostfile $HOME/hostfile -
˓→npernode 1 /openmpi-3.1.3/examples/hello_c; else sleep infinity; fi'
```
# **5.2 Creating custom Docker images with CUDA**

The base images provided by NVIDIA in [Docker Hub](https://hub.docker.com/r/nvidia/cuda) only offer flavors based on Ubuntu and CentOS. If you want to build a CUDA-enabled image on a different distribution, we offer the following advice:

## **5.2.1 Installing the CUDA Toolkit**

• Package manager installer: repository installers (to be used through the system package manager) are available for Fedora, OpenSUSE, RHEL and SLES (and also for Ubuntu and CentOS, if you don't want to use NVIDIA's images). For detailed installation instructions, refer to the official CUDA Toolkit Documentation [\(http://docs.](http://docs.nvidia.com/cuda/cuda-installation-guide-linux/index.html#package-manager-installation) [nvidia.com/cuda/cuda-installation-guide-linux/index.html#package-manager-installation\)](http://docs.nvidia.com/cuda/cuda-installation-guide-linux/index.html#package-manager-installation).

Please note that installing the default package options (e.g. cuda or cuda-tookit) will add a significant amount of resources to your image (more than 1GB). Significant size savings can be achieved by selectively installing only the packages with the parts of the Toolkit that you need. Please consult your system package manager documentation in order to list the available packages inside the CUDA repositories.

• Runfile install: some distributions are not covered by the CUDA package manager and have to perform the installation through the standalone runfile installer. One such case is Debian, which is also used as base for

several official Docker Hub images (e.g. [Python\)](https://hub.docker.com/_/python/). For detailed installation instructions, refer to the official CUDA Toolkit Documentation [\(http://docs.nvidia.com/cuda/cuda-installation-guide-linux/index.html#runfile\)](http://docs.nvidia.com/cuda/cuda-installation-guide-linux/index.html#runfile). We advise to supply the  $-\text{sident}$  and  $-\text{toolkit}$  options to the installer, to avoid installing the CUDA drivers as well.

The standalone installer will add a significant amount of resources to your image, including documentation and SDK samples. If you are really determined to reduce the size of your image, you can selectively  $rm -rf$  the parts of the Toolkit that you don't need, but be careful about not deleting libraries and tools that may be used by applications in the container!

# **5.2.2 Controlling the NVIDIA Container Runtime**

The NVIDIA Container Runtime (at the heart of nvidia-docker v2) is controlled through several environment variables. These can be part of the container image or be set by **docker run** with the  $-e$ ,  $-e$ nv or  $-e$ nv-file options (please refer to the [official documentation](https://docs.docker.com/engine/reference/commandline/run/#set-environment-variables--e---env---env-file) for the full syntax of these flags). A brief description of the most useful variables follows:

- NVIDIA\_VISIBLE\_DEVICES: This variable controls which GPUs will be made accessible inside the container. The values can be a list of indexes (e.g.  $0, 1, 2$ ), all, or none. If the variable is empty or unset, the runtime will behave as default Docker.
- NVIDIA DRIVER CAPABILITIES: This option controls which driver libraries and binaries will be mounted inside the container. It accepts as values a comma-separated list of driver features (e.g. utility, compute) or the string all (for all driver capabilities). An empty or unset variable will default to minimal driver capabilties (utility).
- NVIDIA\_REQUIRE\_CUDA: A logical expression to define a constraint on the CUDA driver version required by the container (e.g. "cuda>=8.0" will require a driver supporting the CUDA Toolkit version 8.0 and later). Multiple constraints can be expressed in a single environment variable: space-separated constraints are ORed, comma-separated constraints are ANDed.

A full list of the environment variables looked up by the NVIDIA Container Runtime and their possible values is available [here.](https://github.com/NVIDIA/nvidia-container-runtime#environment-variables-oci-spec)

As an example, in order to work correctly with the NVIDIA runtime, an image including a CUDA 8.0 application could feature these instructions in its Dockerfile:

```
ENV NVIDIA_VISIBLE_DEVICES all
ENV NVIDIA_DRIVER_CAPABILITIES compute,utility
ENV NVIDIA_REQUIRE_CUDA "cuda>=8.0"
```
Alternatively, the variables can be specified (or even overwritten) from the command line:

```
$ docker run --runtime=nvidia -e NVIDIA_VISIBLE_DEVICES=all -e NVIDIA_DRIVER_
˓→CAPABILITIES=compute,utility --rm nvidia/cuda nvidia-smi
```
The official nvidia/cuda images already include a set of these environment variables. This means that all the Dockerfiles that do a FROM nvidia/cuda will automatically inherit them and thus will work seamlessly with the NVIDIA Container Runtime.

# CHAPTER 6

# Developer documentation

# **6.1 Class diagram**

The class diagram below illustrates the internal architecture of Sarus. Please note that here the goal is to provide an overview of the system's architecture and the class diagram is just a simplified representiation of the system: many classes and details of minor importance where omitted.

# **6.2 Running unit and integration tests**

# **6.2.1 Unit tests**

In order to run Sarus unit tests, it is advised to disable the security checks in the *sarus.json* file.

Disabling security checks prevents some tests from failing because some files (e.g. artifacts to test JSON parsing and validation) are not root-owned and located in root-owned directories. The unit tests for security checks individually re-enable the functionality to reliably verify its effectiveness.

The unit tests are written using the [CppUTest](https://cpputest.github.io/) framework, which the build scripts are able to retrieve and compile automatically.

The tests are run from the build directory with the help of CTest, the test driver program from the CMake suite. We differentiate between normal tests and test that require root privileges (e.g. those performing filesystem mounts). The latter are identified by the suffix AsRoot in the name of the test executable.

```
# Run normal unit tests
$ CTEST_OUTPUT_ON_FAILURE=1 ctest --exclude-regex 'AsRoot'
# Run 'AsRoot' unit tests
$ sudo CTEST_OUTPUT_ON_FAILURE=1 ctest --tests-regex 'AsRoot'
```
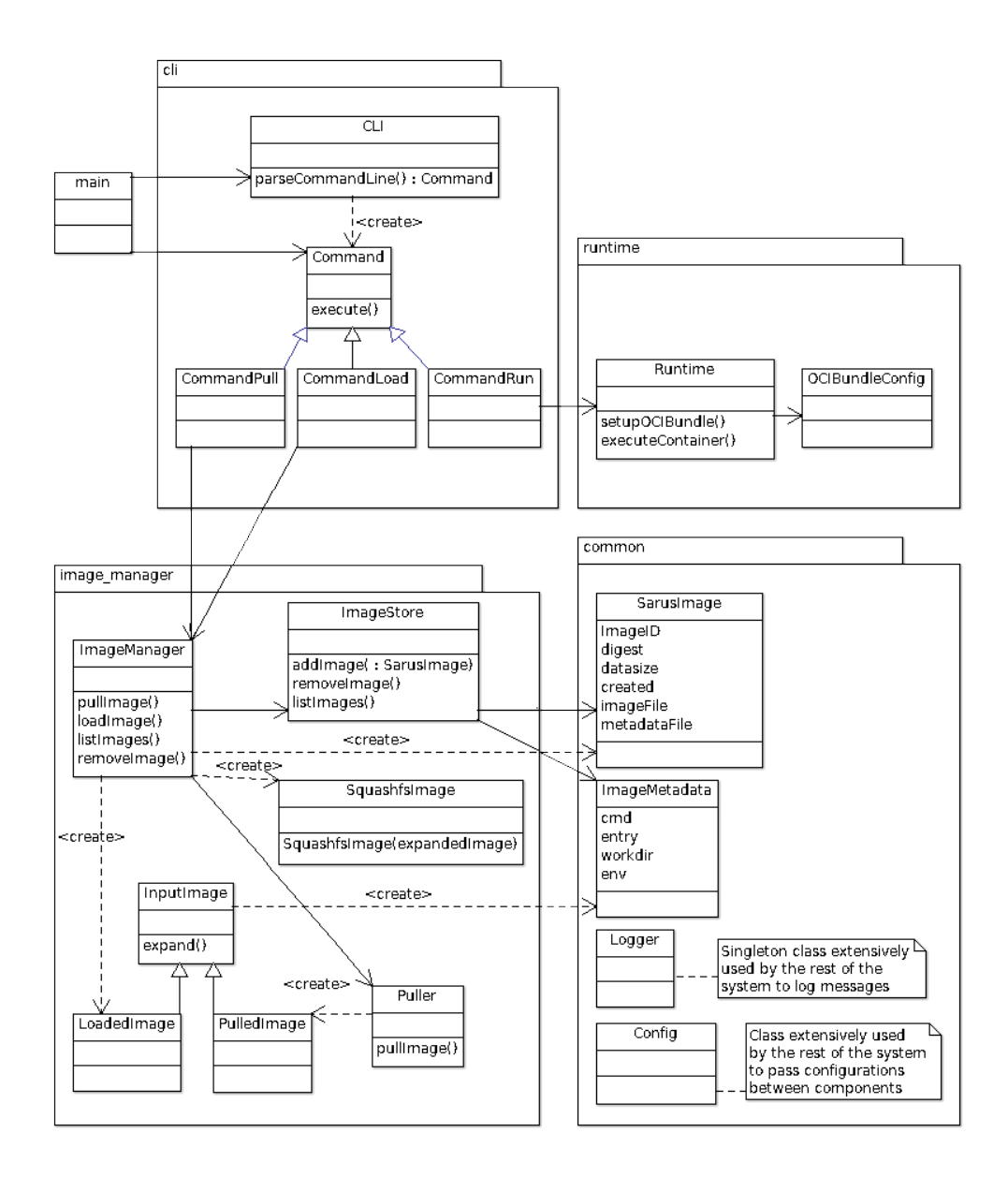

Fig. 1: Sarus class diagram

#### **Generating coverage data**

If the build was configured with the CMake toolchain file  $qcc-qcov$ . cmake, the unit tests executables automatically generate gcov files with raw coverage data. We can process and summarize these data using *gcov* and the [gcovr](https://gcovr.com/) utility:

Note: To yield reliable results, it is advised to collect unit test coverage data only when the build has been performed in "Debug" configuration.

```
# Assuming that we are in the project's root directory and Sarus was built in the
# 'build' subdirectory
root_dir=$(pwd)
build_dir=$(pwd)/build
mkdir ${build_dir}/gcov
cd ${build_dir}/gcov
gcov --preserve-paths $(find ${build_dir}/src -name "*.gcno" |grep -v test |tr '\n' '
˓→')
gcovr -r \frac{\partial}{\partial x} \frac{d}{dx} \frac{d}{dx} \frac{d}{dx} \frac{d}{dx} \frac{d}{dx} \frac{d}{dx} \frac{d}{dx} \frac{d}{dx} \frac{d}{dx} \frac{d}{dx} \frac{d}{dx} \frac{d}{dx} \frac{d}{dx} \frac{d}{dx} \frac{d}{dx} \frac{d}{dx} \frac{d}{dx} \frac{d}{dx} \frac{d}{dx} \frac{d}{dx}
```
### **6.2.2 Integration tests**

Integration tests use Python 2.7 and the packages indicated in the *[Requirements page](#page-16-0)*. Sarus must be correctly installed and configured on the system in order to successfully perform integration testing. Before running the tests, we need to re-target the centralized repository to a location that is writable by the current user (this is not necessary if running integration tests as root):

```
$ mkdir -p ~/sarus-centralized-repository
$ sudo sed -i -e 's@"centralizedRepositoryDir": *".*"@"centralizedRepositoryDir": "/
˓→home/docker/sarus-centralized-repository"@' /opt/sarus/etc/sarus.json
```
Note: Integration tests are not exposed to the risk of failing when runtime security checks are enabled, like unit tests are. To test a configuration more similar to a production deployment, re-enable security checks in the *sarus.json* file.

We can run the tests from the parent directory of the related Python scripts:

```
$ cd <sarus project root dir>/CI/src
$ PYTHONPATH=$(pwd):$PYTHONPATH CMAKE_INSTALL_PREFIX=/opt/sarus/ nosetests -v
˓→integration_tests/test*.py
```
# <span id="page-56-0"></span>**6.3 SSH Hook**

### **6.3.1 Introduction**

This document is meant to be read by developers in order to understand how Sarus provides SSH within containers.

## **6.3.2 Overview of the user interface**

First of all, the user needs to run the command sarus ssh-keygen. This command generates the SSH keys that will be used by the SSH daemons as well as the SSH clients in the containers.

Then the user can execute a container passing the  $--\text{csh}$  option, e.g. sarus run  $--\text{csh}$   $\langle \text{image} \rangle$ <command>. This will first check that the user previously generated the SSH keys, and then will instantiate an sshd per container and setup a custom ssh binary inside the containers.

Within a container spawned with the  $-\text{s}$ sh option, the user can ssh into other containers by simply issuing the  $\text{s}$ sh command available in the default search PATH. E.g.

ssh <hostname of other node>

The custom ssh binary will take care of using the proper keys and non-standard port in order to connect to the remote container.

# **6.3.3 Configuration by the system administrator**

Below is an example of how the system administrator should configure the OCIHooks entry in the *sarus.json* in order to enable the SSH hook:

```
{
    "OCIHooks": {
        "prestart": [
             {
                 "path": "<sarus prefix>/bin/ssh_hook",
                 "env": [
                     "SARUS PREFIX DIR=<sarus prefix>",
                     "SARUS_OPENSSH_DIR=<sarus prefix>/openssh"
                 ],
                 "args": [
                     "ssh_hook",
                     "start-sshd"
                 ]
            }
        ]
    }
}
```
# **6.3.4 Architecture**

Most of the ssh-related logic is encapsulated in the SSH hook. The SSH hook is an executable binary that performs different ssh-related operations depending on the CLI command that receives as parameter from Sarus.

# **6.3.5 The nitty gritty**

### **The Sarus's custom OpenSSH**

Sarus uses a custom statically-linked version of OpenSSH. At build time, if the CMake's parameter EN-ABLE\_SSH=TRUE is specified, the custom OpenSSH is built and installed under the Sarus's installation directory. Two custom configuration files (sshd\_config, ssh\_config) are also installed along with the various SSH binaries (ssh, sshd, ssh-keygen, etc.) . The "sshd" and "ssh" custom binaries are configured (hard coded) to pick the custom configuration files inside the container (sshd\_config and ssh\_config respectively). The custom sshd\_config file instructs sshd to listen on a specific non-standard port and to only accept authentications from the SSH key generated through the "sarus ssh-keygen" command. The custom ssh\_config instructs ssh to connect to the non-standard port and to use the SSH key generated through the "sarus ssh-keygen" command.

#### **How the SSH keys are generated**

When the command "sarus ssh-keygen" is issued, the command object cli::CommandSshkeygen gets executed which in turn executes the SSH hook with the "keygen" CLI argument.

The hook performs the following operations:

- 1. Read from the environment variables the location of the custom OpenSSH.
- 2. Read from sarus.json the location of the user's local repository.
- 3. Execute the program "ssh-keygen" to generate two pairs of public/private keys. One pair will be used by the SSH daemon, the other pair will be used by the SSH client.

#### **How the existance of the SSH keys is checked**

When the command "sarus run –ssh <image> <command>" is issued, the command object cli::CommandRun gets executed which in turn executes the SSH hook with the "check-localrepository-has-sshkeys" CLI argument.

The hook performs the following operations:

- 1. Read from the environment variables the location of the user's local repository.
- 2. Check that the user's local repository contains the SSH keys.

#### **How the SSH daemon and SSH client are setup in the container**

When the command "sarus run –ssh  $\langle$  image $\rangle$  <command $\rangle$ " is issued, Sarus sets up the OCI bundle and executes runc. Then runc executes the OCI prestart hooks specified in sarus.json. The system administrator should have specified the SSH hook with the "start-sshd" CLI argument.

The hook performs the following operations:

- 1. Read from the environment variables the location of the custom OpenSSH
- 2. Read from sarus.json the location of the user's local repository.
- 3. Read from stdin the container's state as defined in the OCI specification.
- 4. Enter the container's mount namespaces in order to access the container's OCI bundle.
- 5. Enter the container's pid namespace in order to start the sshd process inside the container.
- 6. Read the container's environment variables from the OCI bundle's config.json in order to determine whether the SSH hook is enabled.
- 7. If the SSH hook is disabled exit.
- 8. Bind mount the custom OpenSSH (executables + configuration files) into the container.
- 9. Copy the SSH keys into the container.
- 10. Add an "sshd" user to /etc/passwd if necessary.
- 11. Chroot to the container and start sshd inside the container.
- 12. Bind mount the custom "ssh" binary into the container's /usr/bin, thus the shell will pick the custom binary when the command "ssh" is executed.

# CHAPTER 7

# Sarus Cookbook

This cookbook is a collection of documented use case examples of the Sarus container runtime for HPC. Each example is accompanied by material and information sufficient to reproduce it. In this sense, the examples also serve as recipes demonstrating how to build containers with features like MPI and CUDA, and how to leverage those features from Sarus. The examples are ordered by increasing complexity, providing a smooth learning curve.

# **7.1 Test Setup**

The examples and performance measurements reported in this document were carried out on [Piz Daint,](https://www.cscs.ch/computers/piz-daint/) a hybrid Cray XC50/XC40 system in production at the Swiss National Supercomputing Centre (CSCS) in Lugano, Switzerland. The system compute nodes are connected by the Cray Aries interconnect under a Dragonfly topology, notably providing users access to hybrid CPU-GPU nodes. Hybrid nodes are equipped with an Intel Xeon E5-2690v3 processor, 64 GB of RAM, and a single NVIDIA Tesla P100 GPU with 16 GB of memory. The software environment on Piz Daint at the time of writing is the Cray Linux Environment 6.0.UP07 (CLE 6.0) using Environment Modules to provide access to compilers, tools, and applications. The default versions for the NVIDIA CUDA and MPI software stacks are, respectively, CUDA version 9.1, and Cray MPT version 7.7.2.

We install and configure Sarus on Piz Daint to use the native MPI and NVIDIA Container Runtime hooks, and to mount the container images from a Lustre parallel filesystem.

## **7.1.1 Performance measurements**

In tests comparing native and container performance numbers, each data point presents the average and standard deviation of 50 runs, to produce statistically relevant results, unless otherwise noted. For a given application, all repetitions at each node count for both native and container execution were performed on the same allocated set of nodes.

# **7.2 CUDA N-body**

A fast n-body simulation is included as part of the [CUDA Software Development Kit samples.](https://developer.nvidia.com/cuda-code-samples) The CUDA n-body sample code simulates the gravitational interaction and motion of a group of bodies. The code is written with CUDA and C and can make efficient use of multiple GPUs to calculate all-pairs gravitational interactions. More details of the implementation can be found in this article by Lars Nyland et al.: [Fast N-Body Simulation with CUDA.](https://developer.download.nvidia.com/compute/cuda/1.1-Beta/x86_website/projects/nbody/doc/nbody_gems3_ch31.pdf)

We use this sample code to show that Sarus is able to leverage the NVIDIA Container Runtime hook in order to provide containers with native performance from NVIDIA GPUs present in the host system.

# **7.2.1 Test Case**

For this test case, we run the code with  $n = 200,000$  bodies using double-precision floating-point arithmetic on 1 Piz Daint compute node, featuring a single Tesla P100 GPU.

# **7.2.2 Running the container**

We run the container using the Slurm Workload Manager and Sarus:

```
srun -Cgpu -N1 -t1 \
   sarus run ethcscs/cudasamples:9.2 \
    /usr/local/cuda/samples/bin/x86_64/linux/release/nbody \
    -benchmark -fp64 -numbodies=200000
```
A typical output will look like:

```
Run "nbody -benchmark [-numbodies=<numBodies>]" to measure performance.
   -fullscreen (run n-body simulation in fullscreen mode)
   -fp64 (use double precision floating point values for simulation)
   -hostmem (stores simulation data in host memory)
    -benchmark (run benchmark to measure performance)
    -numbodies=<N> (number of bodies (>= 1) to run in simulation)
   -device=<d> (where d=0,1,2.... for the CUDA device to use)
    -numdevices=<i> (where i=(number of CUDA devices > 0) to use for simulation)
    -compare (compares simulation results running once on the default
                 GPU and once on the CPU)
    -cpu (run n-body simulation on the CPU)
    -tipsy=<file.bin> (load a tipsy model file for simulation)
NOTE: The CUDA Samples are not meant for performance measurements.
Results may vary when GPU Boost is enabled.
> Windowed mode
> Simulation data stored in video memory
> Double precision floating point simulation
> 1 Devices used for simulation
GPU Device 0: "Tesla P100-PCIE-16GB" with compute capability 6.0
> Compute 6.0 CUDA device: [Tesla P100-PCIE-16GB]
Warning: "number of bodies" specified 200000 is not a multiple of 256.
Rounding up to the nearest multiple: 200192.
200192 bodies, total time for 10 iterations: 3927.009 ms
= 102.054 billion interactions per second
= 3061.631 double-precision GFLOP/s at 30 flops per interaction
```
# **7.2.3 Running the native Application**

We compile and run the same code on Piz Daint using a similar Cuda Toolkit version (cudatoolkit/9.2).

# **7.2.4 Container image and Dockerfile**

The container image *ethcscs/cudasamples:9.2* (based on Nvidia cuda/9.2) used for this test case can be pulled from CSCS [DockerHub](https://hub.docker.com/r/ethcscs/cudasamples/tags) or be rebuilt with this Dockerfile:

```
FROM nvidia/cuda: 9.2-devel
2
3 RUN apt-get update && apt-get install -y --no-install-recommends \
4 cuda-samples-$CUDA_PKG_VERSION && \
5 rm -rf /var/lib/apt/lists/*
6
7 RUN (cd /usr/local/cuda/samples/1_Utilities/bandwidthTest && make)
8 RUN (cd /usr/local/cuda/samples/1_Utilities/deviceQuery && make)
9 RUN (cd /usr/local/cuda/samples/1_Utilities/deviceQueryDrv && make)
10 RUN (cd /usr/local/cuda/samples/1_Utilities/p2pBandwidthLatencyTest && make)
11 RUN (cd /usr/local/cuda/samples/1_Utilities/topologyQuery && make)
12 RUN (cd /usr/local/cuda/samples/5_Simulations/nbody && make)
13
  14 CMD ["/usr/local/cuda/samples/1_Utilities/deviceQuery/deviceQuery"]
```
# **7.2.5 Required OCI hooks**

• NVIDIA Container Runtime hook

## **7.2.6 Benchmarking results**

We report the gigaflops per second performance attained by the two applications in the following table:

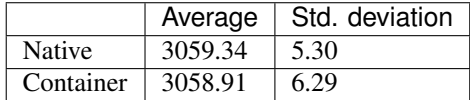

The results show that containers deployed with Sarus and the NVIDIA Container Runtime hook can achieve the same performance of the natively built CUDA application, both in terms of average value and variability.

# **7.3 OSU Micro benchmarks**

The OSU Micro Benchmarks [\(OMB\)](http://mvapich.cse.ohio-state.edu/benchmarks/) are a widely used suite of benchmarks for measuring and evaluating the performance of MPI operations for point-to-point, multi-pair, and collective communications. These benchmarks are often used for comparing different MPI implementations and the underlying network interconnect.

We use OMB to show that Sarus is able to provide the same native MPI high performance to containerized applications when using the native MPICH hook. As indicated in the documentation for the hook, the only conditions required are:

- The MPI installed in the container image must comply to the requirements of the [MPICH ABI Compatibility](http://www.mpich.org/abi/) [Initiative.](http://www.mpich.org/abi/)
- The application in the container image must be dynamically linked with the MPI libraries.

### **7.3.1 Test cases**

#### **Latency**

The osu latency benchmark measures the min, max and the average latency of a ping-pong communication between a sender and a receiver where the sender sends a message and waits for the reply from the receiver. The messages are sent repeatedly for a variety of data sizes in order to report the average one-way latency. This test allows us to observe any possible overhead from enabling the MPI support provided by Sarus.

#### **All-to-all**

The osu alltoall benchmark measures the min, max and the average latency of the MPI Alltoall blocking collective operation across N processes, for various message lengths, over a large number of iterations. In the default version, this benchmark report the average latency for each message length up to 1MB. We run this benchmark from a minimum of 2 nodes up to 128 nodes, increasing the node count in powers of two.

# **7.3.2 Running the container**

We run the container using the Slurm Workload Manager and Sarus.

#### **Latency**

```
sarus pull ethcscs/mvapich:ub1804_cuda92_mpi22_osu
srun -C gpu -N2 -t2 \
sarus run --mpi ethcscs/mvapich:ub1804_cuda92_mpi22_osu \
/usr/local/libexec/osu-micro-benchmarks/mpi/pt2pt/osu_latency
```
#### A typical output looks like:

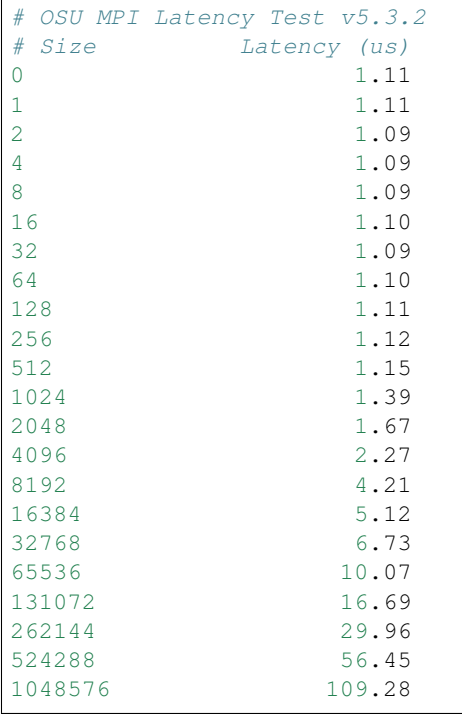

(continues on next page)

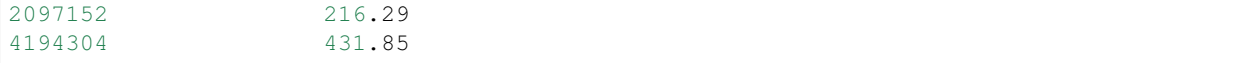

Since the Dockerfiles use the WORKDIR instruction to set a default working directory, we can use that to simplify the terminal command:

```
srun -C gpu -N2 -t2 \
sarus run --mpi ethcscs/osu-mb:5.3.2-mpich3.1.4 \
 ./osu_latency
```
### **All-to-all**

```
srun -C gpu -N2 -t2 \
sarus run --mpi ethcscs/osu-mb:5.3.2-mpich3.1.4 \
../collective/osu_alltoall
```
#### A typical outpout looks like:

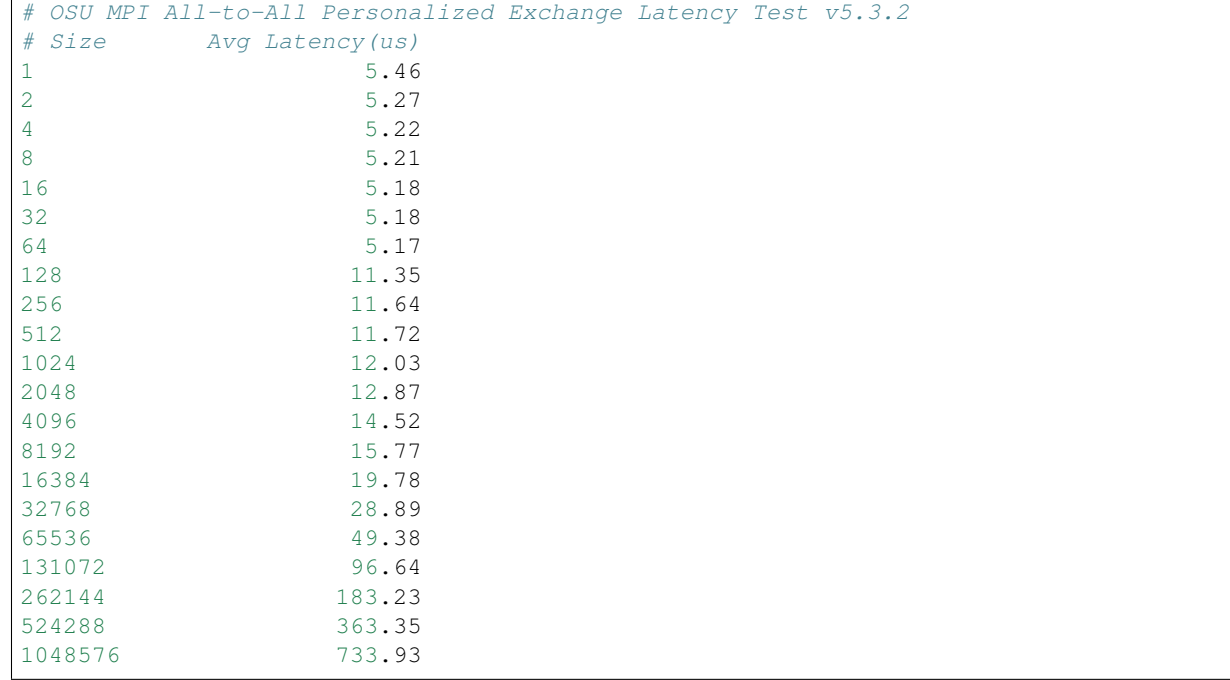

# **7.3.3 Running the native application**

We compile the OSU micro benchmark suite natively using the Cray Programming Environment (PrgEnv-cray) and linking against the optimized Cray MPI (cray-mpich) libraries.

# **7.3.4 Container images and Dockerfiles**

We built the OSU benchmarks on top of several images containing MPI, in order to demonstrate the effectiveness of the MPI hook regardless of the ABI-compatible MPI implementation present in the images:

#### **MPICH**

The container image ethcscs/mpich:ub1804\_cuda92\_mpi314\_osu (based on mpich/3.1.4) used for this test case can be pulled from CSCS [DockerHub](https://hub.docker.com/r/ethcscs/mpich/tags) or be rebuilt with this Dockerfile.

#### **MVAPICH**

The container image ethcscs/mvapich:ub1804\_cuda92\_mpi22\_osu (based on mvapich/2.2) used for this test case can be pulled from CSCS [DockerHub](https://hub.docker.com/r/ethcscs/mvapich/tags) or be rebuilt with this Dockerfile. On the Cray, the supported Cray MPICH ABI is 12.0 (mvapich>2.2 requires ABI/12.1 hence is not currently supported).

#### **OpenMPI**

As OpenMPI is not part of the MPICH ABI Compatibility Initiative, sarus run --mpi with OpenMPI is not supported. Documentation can be found on this dedicated page: *[OpenMPI with SSH launcher](#page-69-0)*.

#### **Intel MPI**

Because the Intel MPI license limits general redistribution of the software, we do not share the Docker image ethcscs/intelmpi used for this test case. Provided the Intel installation files (such as archive and license file) are available locally on your computer, you could build your own image with this example Dockerfile.

# **7.3.5 Required OCI hooks**

• Native MPI hook (MPICH-based)

# **7.3.6 Benchmarking results**

#### **Latency**

Consider now the following Figure that compares the average and standard deviation of the osu\_latency test results for the four tested configurations. It can be observed that Sarus with the native MPI hook allows containers to transparently access the accelerated networking hardware on Piz Daint and achieve the same performance as the natively built test.

#### **All-to-all**

We run the  $osu$ <sub>-alltoall</sub> benchmark only for two applications: native and container with MPICH 3.1.4. We collect latency values for 1kB, 32kB, 65kB and 1MB message sizes, computing averages and standard deviation. The results are displayed in the following Figure:

We observe that the results from the container are very close to the native results, for both average values and variability, across the node counts and message sizes. The average value of the native benchmark for 1kB message size at 16 nodes is slightly higher than the one computed for the container benchmark.

It is worthy to note that the results of this benchmark are heavily influenced by the topology of the tested set of nodes, especially regarding their variabiliy. This means that other tests using the same node counts may achieve significantly different results. It also implies that results at different node counts are only indicative and not directly relatable, since we did not allocate the same set of nodes for all node counts.

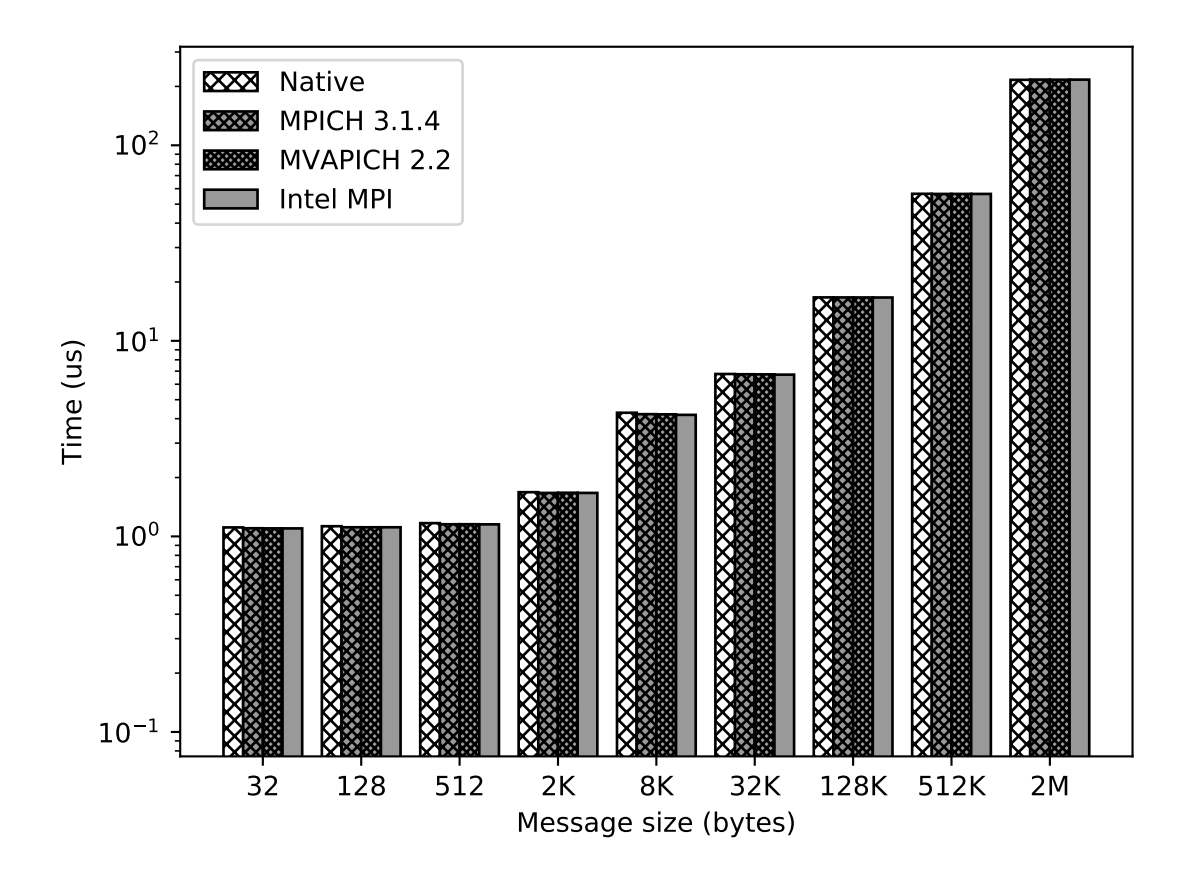

Fig. 1: Results of the OSU Latency benchmark for the native MPI and three different containers with ABI-compliant MPI libraries. The MPI in the container is replaced at runtime by the native MPICH MPI hook used by Sarus.

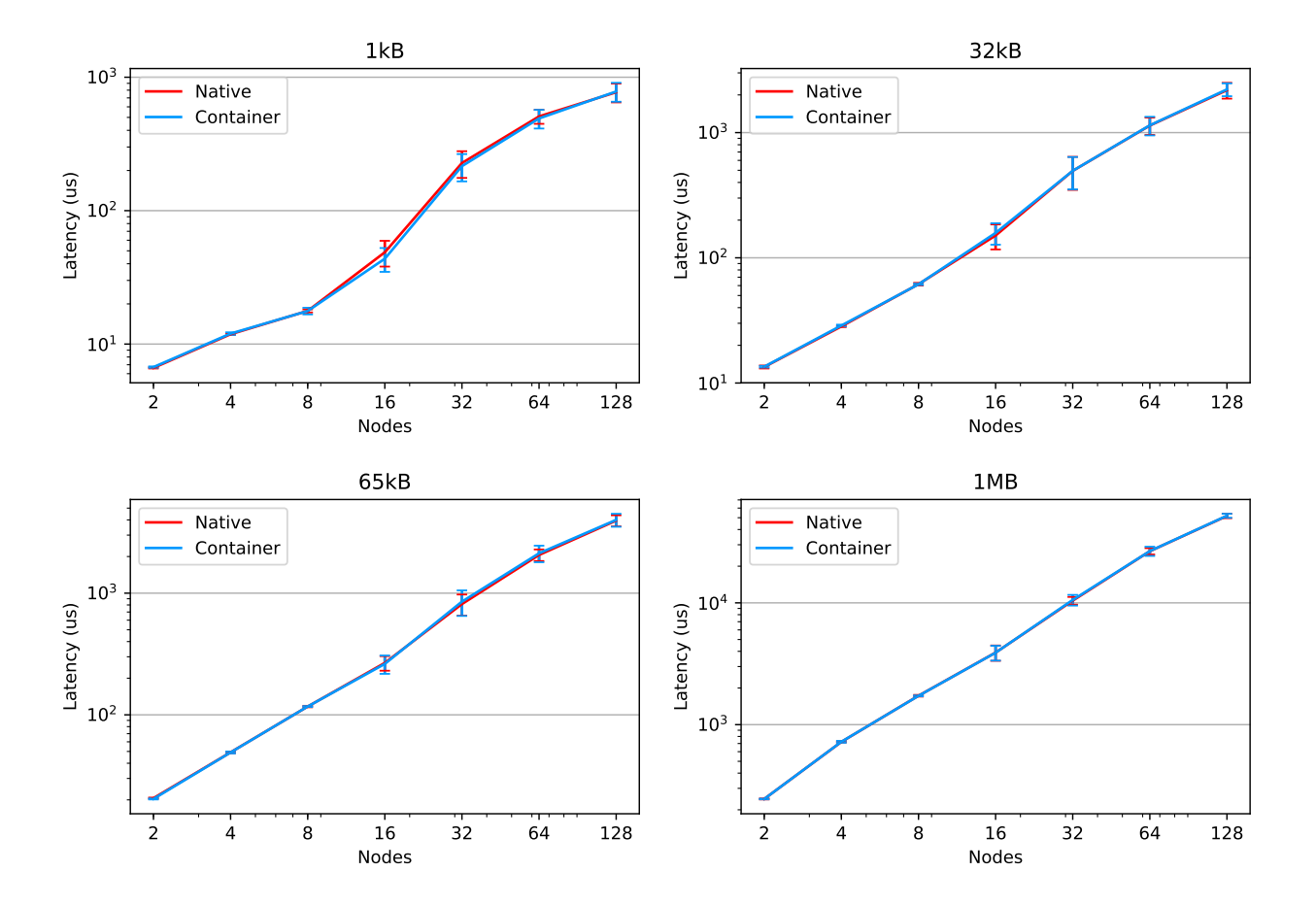

Fig. 2: Results of the OSU All-to-all benchmark for the native MPI and MPICH 3.1.4 container. The MPI in the container is replaced at runtime by the native MPICH MPI hook used by Sarus.

# **7.4 NVIDIA GPUDirect RDMA**

[GPUDirect](https://developer.nvidia.com/gpudirect) is a technology that enables direct RDMA to and from GPU memory. This means that multiple GPUs can directly read and write CUDA host and device memory, without resorting to the use of host memory or the CPU, resulting in significant data transfer performance improvements.

We will show here that Sarus is able to leverage the GPUDirect technology.

### **7.4.1 Test case**

This sample C++ code performs an MPI Allgather operation using CUDA device memory and GPUDirect. If the operation is carried out successfully, the program prints a success message to standard output.

## **7.4.2 Running the container**

Before running this code with Sarus, two environment variables must be set: MPICH\_RDMA\_ENABLED\_CUDA and LD\_PRELOAD

```
MPICH_RDMA_ENABLED_CUDA: allows the MPI application to pass GPU
pointers directly to point-to-point and collective communication functions,
as well as blocking collective communication functions.
LD_PRELOAD: allows to load the specified cuda library from the
compute node before all others.
```
This can be done by passing a string command to bash:

```
srun -C gpu -N4 -t2 sarus run --mpi \
   ethcscs/mpich:ub1804_cuda92_mpi314_gpudirect-all_gather
   bash -c 'MPICH_RDMA_ENABLED_CUDA=1 LD_PRELOAD=/usr/lib/x86_64-linux-gnu/libcuda.
˓→so ./all_gather'
```
#### A successful output looks like:

Success!

### **7.4.3 Running the native application**

```
export MPICH_RDMA_ENABLED_CUDA=1
srun -C gpu -N4 -t2 ./all_gather
```
#### A successful output looks like:

Success!

### **7.4.4 Container image and Dockerfile**

The container image (based on cuda/9.2 and mpich/3.1.4) used for this test case can be pulled from CSCS [DockerHub](https://hub.docker.com/r/ethcscs/mpich/tags) or be rebuilt with this Dockerfile:

```
1 \mid \# docker build -f Dockerfile -t \
2 # ethcscs/mpich:ub1804_cuda92_mpi314_gpudirect-all_gather .
<sup>3</sup> FROM ethcscs/mpich:ub1804 cuda92 mpi314
4
  5 COPY all_gather.cpp /opt/mpi_gpudirect/all_gather.cpp
6 WORKDIR /opt/mpi_gpudirect
  7 RUN mpicxx -g all_gather.cpp -o all_gather -I/usr/local/cuda/include -L/usr/local/
   ˓→cuda/lib64 -lcudart
```
### **7.4.5 Required OCI hooks**

- NVIDIA Container Runtime hook
- Native MPI hook (MPICH-based)

# <span id="page-69-0"></span>**7.5 OpenMPI with SSH launcher**

[OpenMPI](https://www.open-mpi.org/) is an MPI implementation with widespread adoption and support throughout the HPC community, and is featured in several official Docker images as well.

The substantial differences with MPICH-based MPI implementations make the native MPICH hook provided by Sarus ineffective on container images using OpenMPI.

This example will showcase how to run an OpenMPI container application by using an SSH launcher and the SSH Hook.

#### **7.5.1 Test case**

We use the "Hello world in C" program included with the OpenMPI codebase in the [examples/hello\\_c.c](https://github.com/open-mpi/ompi/blob/master/examples/hello_c.c) file. We do not measure performance with this test and we do not make comparisons with a native implementation.

The program code at the time of writing follows for reference:

```
/** Copyright (c) 2004-2006 The Trustees of Indiana University and Indiana
                          University Research and Technology
                           Corporation. All rights reserved.
 * Copyright (c) 2006 Cisco Systems, Inc. All rights reserved.
 *
 * Sample MPI "hello world" application in C
 */
#include <stdio.h>
#include "mpi.h"
int main(int argc, char* argv[])
{
   int rank, size, len;
   char version[MPI_MAX_LIBRARY_VERSION_STRING];
   MPI_Init(&argc, &argv);
   MPI_Comm_rank(MPI_COMM_WORLD, &rank);
   MPI_Comm_size(MPI_COMM_WORLD, &size);
```
(continues on next page)

```
MPI_Get_library_version(version, &len);
printf("Hello, world, I am %d of %d, (%s, %d)\n",
       rank, size, version, len);
MPI_Finalize();
return 0;
```
### **7.5.2 Container image and Dockerfile**

}

We start from the official image for Debian 8 "Jessie", install the required build tools, OpenMPI 3.1.3, and compile the example code using the MPI compiler.

```
FROM debian:jessie
RUN apt-get update \
    && apt-get install -y ca-certificates \
                          file \
                          g++ \
                          gcc \
                          gfortran \
                          make \
                          gdb \
                          strace \
                          realpath \
                          wget \
                          --no-install-recommends
RUN wget -q https://download.open-mpi.org/release/open-mpi/v3.1/openmpi-3.1.3.tar.gz \
   && tar xf openmpi-3.1.3.tar.gz \
   && cd openmpi-3.1.3 \
   && ./configure --with-slurm=no --prefix=/usr/local \
    && make all install
#./configure --with-slurm=no --prefix=/usr/local
RUN ldconfig
RUN cd /openmpi-3.1.3/examples && mpicc hello_c.c -o hello_c
```
# **7.5.3 Used OCI hooks**

- SSH hook
- SLURM global sync hook

### **7.5.4 Running the container**

To run an OpenMPI program using the SSH hook, we need to manually provide a list of hosts and explicitly launch mpirun only on one node of the allocation. We can do so with the following commands:

```
salloc -C gpu -N4 -t5
sarus ssh-keygen
srun hostname >$HOME/hostfile
```
(continues on next page)

```
srun sarus run --ssh --mount=src=/users,dst=/users,type=bind \
   ethcscs/openmpi:3.1.3 \
   bash -c 'if [ $SLURM_PROCID -eq 0 ]; then mpirun --hostfile $HOME/hostfile -
˓→npernode 1 /openmpi-3.1.3/examples/hello_c; else sleep infinity; fi'
Warning: Permanently added '[nid02182]:15263, [148.187.40.151]:15263' (RSA) to the
˓→list of known hosts.
Warning: Permanently added '[nid02180]:15263,[148.187.40.149]:15263' (RSA) to the
˓→list of known hosts.
Warning: Permanently added '[nid02181]:15263, [148.187.40.150]:15263' (RSA) to the.
˓→list of known hosts.
Hello, world, I am 0 of 4, (Open MPI v3.1.3, package: Open MPI root@74cce493748b
˓→Distribution, ident: 3.1.3, repo rev: v3.1.3, Oct 29, 2018, 112)
Hello, world, I am 3 of 4, (Open MPI v3.1.3, package: Open MPI root@74cce493748b
˓→Distribution, ident: 3.1.3, repo rev: v3.1.3, Oct 29, 2018, 112)
Hello, world, I am 2 of 4, (Open MPI v3.1.3, package: Open MPI root@74cce493748b
˓→Distribution, ident: 3.1.3, repo rev: v3.1.3, Oct 29, 2018, 112)
Hello, world, I am 1 of 4, (Open MPI v3.1.3, package: Open MPI root@74cce493748b,
˓→Distribution, ident: 3.1.3, repo rev: v3.1.3, Oct 29, 2018, 112)
```
# **7.6 GROMACS**

[GROMACS](http://www.gromacs.org/) is a molecular dynamics package with an extensive array of modeling, simulation and analysis capabilities. While primarily developed for the simulation of biochemical molecules, its broad adoption includes reaserch fields such as non-biological chemistry, metadynamics and mesoscale physics. One of the key aspects characterizing GROMACS is the strong focus on high performance and resource efficiency, making use of state-of-the-art algorithms and optimized low-level programming techniques for CPUs and GPUs.

## **7.6.1 Test case**

As test case, we select the 3M atom system from the [HECBioSim](http://www.hecbiosim.ac.uk/benchmarks) benchmark suite for Molecular Dynamics:

```
A pair of hEGFR tetramers of 1IVO and 1NQL:
    * Total number of atoms = 2,997,924* Protein atoms = 86,996 Lipid atoms = 867,784 Water atoms = 2,041,230 Ions =
\rightarrow1,914
```
The simulation is carried out using single precision, 1 MPI process per node and 12 OpenMP threads per MPI process. We measured runtimes for 4, 8, 16, 32 and 64 compute nodes. The input file to download for the test case is [3000k](http://www.hecbiosim.ac.uk/media/jdownloads/Software/gromacs.tar.gz)[atoms/benchmark.tpr.](http://www.hecbiosim.ac.uk/media/jdownloads/Software/gromacs.tar.gz)

# **7.6.2 Running the container**

Assuming that the benchmark.tpr input data is present in a directory which Sarus is configured to automatically mount inside the container ( here referred by the arbitrary variable \$INPUT ), we can run the container on 16 nodes as follows:

```
srun -C gpu -N16 srun sarus run --mpi \
   ethcscs/gromacs:2018.3-cuda9.2_mpich3.1.4 \
    /usr/local/gromacs/bin/mdrun_mpi -s ${INPUT}/benchmark.tpr -ntomp 12
```
A typical output will look like:

```
:-) GROMACS - mdrun_mpi, 2018.3 (-:
...
Using 4 MPI processes
Using 12 OpenMP threads per MPI process
On host nid00001 1 GPU auto-selected for this run.
Mapping of GPU IDs to the 1 GPU task in the 1 rank on this node: PP:0
NOTE: DLB will not turn on during the first phase of PME tuning
starting mdrun 'Her1-Her1'
10000 steps, 20.0 ps.
              Core t (s) Wall t (s) (%)
      Time: 20878.970 434.979 4800.0
               (ns/day) (hour/ns)
Performance: 3.973 6.041
GROMACS reminds you: "Shake Yourself" (YES)
```
If the system administrator did not configure Sarus to mount the input data location during container setup, we can use the --mount option:

```
srun -C gpu -N16 sarus run --mpi \
   --mount=type=bind,src=<path-to-input-directory>,dst=/gromacs-data \
   ethcscs/gromacs:2018.3-cuda9.2_mpich3.1.4 \
    /usr/local/gromacs/bin/mdrun_mpi -s /gromacs-data/benchmark.tpr -ntomp 12
```
## **7.6.3 Running the native application**

CSCS provides and supports GROMACS on Piz Daint. This [documentation page](https://user.cscs.ch/computing/applications/gromacs/) gives more details on how to run GROMACS as a native application. For this test case, the GROMACS/2018.3-CrayGNU-18.08-cuda-9.1 modulefile was loaded.

## **7.6.4 Container image and Dockerfile**

The container image ethcscs/gromacs:2018.3-cuda9.2\_mpich3.1.4 (based on cuda/9.2 and mpich/3.1) used for this test case can be pulled from CSCS [DockerHub](https://hub.docker.com/r/ethcscs/gromacs/tags) or be rebuilt with this Dockerfile:

```
1 + \frac{1}{2}<sup>2</sup> FROM ethcscs/mpich:ub1804_cuda92_mpi314
3
4 \mid # Uncomment the following lines if you want to build mpi yourself:
5 ## RUN apt-get update \
6 \mid #\# && apt-get install -y --no-install-recommends \
7 \quad # \quad wget \
8 \mid #\# gfortran \
9 ## zlib1g-dev \in10 ## libopenblas-dev \
11 ## && rm -rf /var/lib/apt/lists/*
12 ##
13 ## # Install MPICH
14 ## RUN wget -q http://www.mpich.org/static/downloads/3.1.4/mpich-3.1.4.tar.gz \
15 ## && tar xf mpich-3.1.4.tar.gz \
16 \mid #\# && cd mpich-3.1.4 \
```

```
17 ## && ./configure --disable-fortran --enable-fast=all,O3 --prefix=/usr \
18 ## && make -j\sin(N)19 ## && make install \
20 ## && ldconfig
21
22 # Install CMake (apt installs cmake/3.10.2, we want a more recent version)
23 RUN mkdir /usr/local/cmake \
24 && cd /usr/local/cmake \
25 && wget -q https://cmake.org/files/v3.12/cmake-3.12.4-Linux-x86_64.tar.gz \
26 && tar -xzf cmake-3.12.4-Linux-x86_64.tar.gz \
27 && mv cmake-3.12.4-Linux-x86_64 3.12.4 \
28 && rm cmake-3.12.4-Linux-x86_64.tar.gz \
29 && cd /
30
_{31} ENV PATH=/usr/local/cmake/3.12.4/bin/:${PATH}
32
33 # Install GROMACS (apt install gromacs/2018.1, we want a more recent version)
34 RUN wget -q http://ftp.gromacs.org/pub/gromacs/gromacs-2018.3.tar.gz \
35 && tar xf gromacs-2018.3.tar.gz \
36 && cd gromacs-2018.3 \
37 && mkdir build && cd build \
38 && cmake -DCMAKE_BUILD_TYPE=Release \
39 -DGMX_BUILD_OWN_FFTW=ON -DREGRESSIONTEST_DOWNLOAD=ON \
40 -DGMX_MPI=on -DGMX_GPU=on -DGMX_SIMD=AVX2_256 \
41 -DGMX_BUILD_MDRUN_ONLY=on \
42 \quad . . . \quad . .43 && make -j6 \
44 && make check \
45 && make install \
46 && cd ../.. \
47 & \& rm -fr gromacs-2018.3*
```
# **7.6.5 Required OCI hooks**

- NVIDIA Container Runtime hook
- Native MPI hook (MPICH-based)

# **7.6.6 Results**

We measure wall clock time (in seconds) and performance (in ns/day) as reported by the application logs. The speedup values are computed using the wall clock time averages for each data point, taking the native execution time at 4 nodes as baseline. The results of our experiments are illustrated in the following figure:

We observe the container application being up to 6% faster than the native implementation, with a small but consistent performance advantage and comparable standard deviations across the different node counts.

# **7.7 TensorFlow with Horovod**

[TensorFlow](https://www.tensorflow.org/) is a software framework providing an API to express numerical computations using data flow graphs. It also provides an implementation to run those computations on a broad array of platforms, from mobile devices to large systems with heterogeneous environments. While usable in a variety of scientific domains, it is mainly intended

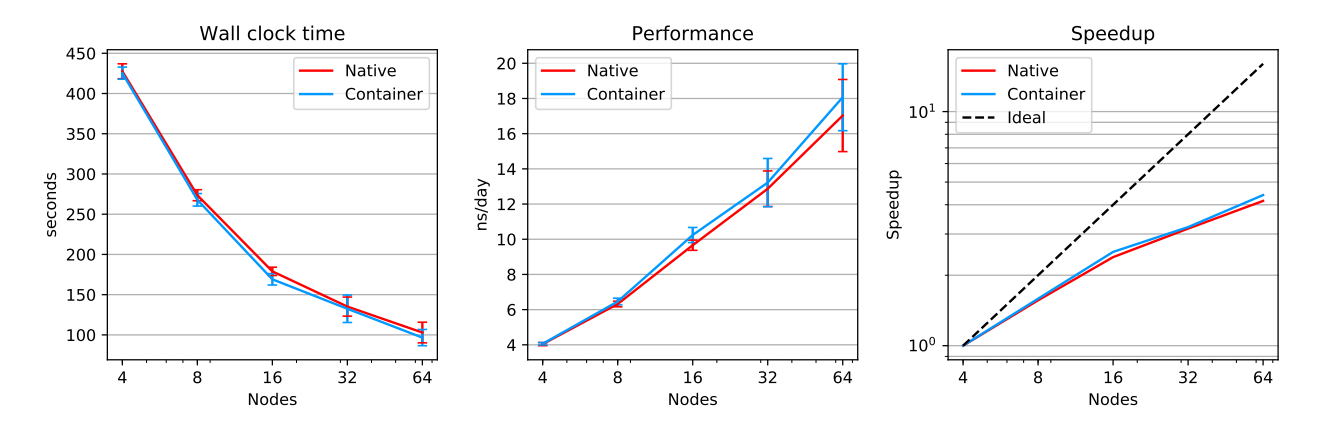

Fig. 3: Comparison of wall clock execution time, performance, and speedup between native and Sarus-deployed container versions of GROMACS on Piz Daint.

for the development of machine-learning (ML) models, with a focus on deep neural networks. The development of TensorFlow was started internally at Google Inc., and the software was released as open source in November 2015.

[Horovod](https://github.com/uber/horovod) is a framework developed by Uber Technologies Inc. to perform distributed training of deep neural networks on top of another ML framework, like TensorFlow, Keras, or PyTorch. Notably, it allows to replace TensorFlow's own parameter server architecture for distributed training with communications based on an MPI model, leveraging ring-allreduce algorithms for improved usability and performance.

### **7.7.1 Horovod 0.15.1 with CUDA 9.x**

As test case, we select the tf cnn benchmark scripts from the Tensorflow project for benchmarking convolutional neural networks. We use a [ResNet-50 model](https://arxiv.org/abs/1512.03385) with a batch size of 64 and the synthetic image data which the benchmark scripts are able to generate autonomously. We performed runs from a minimum of 2 nodes up to 128 nodes, increasing the node count in powers of two.

#### **Running the container**

Assuming that the tensorflow-benchmark code is present in a directory which Sarus is configured to automatically mount inside the container (here referred by the arbitrary variable \$INPUT), we can run the container application as follows:

```
srun -C gpu -N4 -t5 sarus run --mpi \
   ethcscs/horovod:0.15.1-tf1.7.0-cuda9.0-mpich3.1.4-no-nccl \
   python ${INPUT}/tensorflow-benchmarks/scripts/tf_cnn_benchmarks/tf_cnn_benchmarks.
˓→py \
    --model resnet50 --batch_size 64 --variable_update horovod
```
If the system administrator did not configure Sarus to mount the input data location during container setup, we can use the --mount option:

```
srun -C gpu -N4 -t5 sarus run --mpi \
   --mount=type=bind,src=<path-to-parent-directory>/tensorflow-benchmarks/scripts/,
˓→dst=/tf-scripts \
   ethcscs/horovod:0.15.1-tf1.7.0-cuda9.0-mpich3.1.4-no-nccl \
   python /tf-scripts/tf_cnn_benchmarks/tf_cnn_benchmarks.py \
     -model resnet50 --batch size 64 --variable update horovod
```
#### **Native application**

For the native implementation, we use TensorFlow 1.7.0, built using Cray Python 3.6, the Python extensions provided by the Cray Programming Environment 18.08, CUDA 9.1 and cuDNN 7.1.4. These installations are performed by CSCS staff and are available on Piz Daint through environment modules. We complete the software stack by creating a virtual environment with Cray Python 3.6 and installing Horovod 0.15.1 through the pip utility. The virtual environment is automatically populated with system-installed packages from the loaded environment modules.

#### **Container image and Dockerfile**

We start from the reference Dockerfile provided by Horovod for version 0.15.1 and modify it to use Python 3.5, TensorFlow 1.7.0, CUDA 9.0, cuDNN 7.0.5. These specific versions of CUDA and cuDNN are required because they are the ones against which the version of TensorFlow available through pip has been built. We also replace OpenMPI with MPICH 3.1.4 and remove the installation of OpenSSH, as the containers will be able to communicate between them thanks to Slurm and the native MPI hook. Finally, we instruct Horovod not to use NVIDIA's NCCL library for any MPI operation, because NCCL is not available natively on Piz Daint. The final Dockerfile is the following:

```
FROM nvidia/cuda:9.0-devel-ubuntu16.04
# TensorFlow version is tightly coupled to CUDA and cuDNN so it should be selected
˓→carefully
ENV HOROVOD_VERSION=0.15.1
ENV TENSORFLOW_VERSION=1.7.0
ENV PYTORCH_VERSION=0.4.1
ENV CUDNN_VERSION=7.0.5.15-1+cuda9.0
# NCCL_VERSION is set by NVIDIA parent image to "2.3.7"
ENV NCCL_VERSION=2.3.7-1+cuda9.0
# Python 2.7 or 3.5 is supported by Ubuntu Xenial out of the box
ARG python=3.5
ENV PYTHON_VERSION=${python}
RUN apt-get update && apt-get install -y --no-install-recommends \
       build-essential \
        cmake \
        git \
        curl \
        vim \
        wget \
        ca-certificates \
        libcudnn7=${CUDNN_VERSION} \
        libnccl2=${NCCL_VERSION} \
        libnccl-dev=${NCCL_VERSION} \
        libjpeg-dev \
        libpng-dev \
        python${PYTHON_VERSION} \
        python${PYTHON_VERSION}-dev
RUN ln -s /usr/bin/python${PYTHON_VERSION} /usr/bin/python
RUN curl -O https://bootstrap.pypa.io/get-pip.py && \
   python get-pip.py && \
   rm get-pip.py
# Install TensorFlow, Keras and PyTorch
```

```
RUN pip install tensorflow-qpu==${TENSORFLOW_VERSION} keras h5py torch==${PYTORCH
˓→VERSION} torchvision
# Install MPICH 3.1.4
RUN cd /tmp \
    && wget -q http://www.mpich.org/static/downloads/3.1.4/mpich-3.1.4.tar.gz \
    && tar xf mpich-3.1.4.tar.gz \
   && cd mpich-3.1.4 \
   && ./configure --disable-fortran --enable-fast=all,O3 --prefix=/usr \
   && make -j$(nproc) \
   && make install \
   && ldconfig \
   && cd .. \
   && rm -rf mpich-3.1.4 mpich-3.1.4.tar.gz \
   \lambda bo \lambda \lambda# Install Horovod, temporarily using CUDA stubs
RUN ldconfig /usr/local/cuda-9.0/targets/x86_64-linux/lib/stubs && \
    HOROVOD_WITH_TENSORFLOW=1 HOROVOD_WITH_PYTORCH=1 pip install --no-cache-dir.
˓→horovod==${HOROVOD_VERSION} && \
    ldconfig
# Set default NCCL parameters
RUN echo NCCL_DEBUG=INFO >> /etc/nccl.conf
# Download examples
RUN apt-get install -y --no-install-recommends subversion && \
   svn checkout https://github.com/uber/horovod/trunk/examples && \
   rm -rf /examples/.svn
WORKDIR "/examples"
```
#### **Used OCI hooks**

- NVIDIA Container Runtime hook
- Native MPI hook (MPICH-based)

#### **Results**

We measure the performance in images/sec as reported by the application logs and compute speedup values using the performance averages for each data point, taking the native performance at 2 nodes as baseline. The results are showcased in the following Figure:

We observe the container application closely matching the native installation when running on up to 16 nodes, with performance differences and normalized standard deviations less than 0.5%. From 32 nodes upwards, the container application shows a small performance advantage, up to 5% at 128 nodes, with both implementations maintaining close standard deviation values.

# **7.7.2 Horovod 0.16.x with CUDA 10.0**

In this test case, we select again the [tf\\_cnn\\_benchmark](https://github.com/tensorflow/benchmarks) scripts from the Tensorflow project but now we test all four different models that the benchmark supports, namely the *alexnet*, *inception3*, *resnet50* and *vgg16*. The batch size is again 64 and for each of the models we use a node range of 1 to 12 nodes.

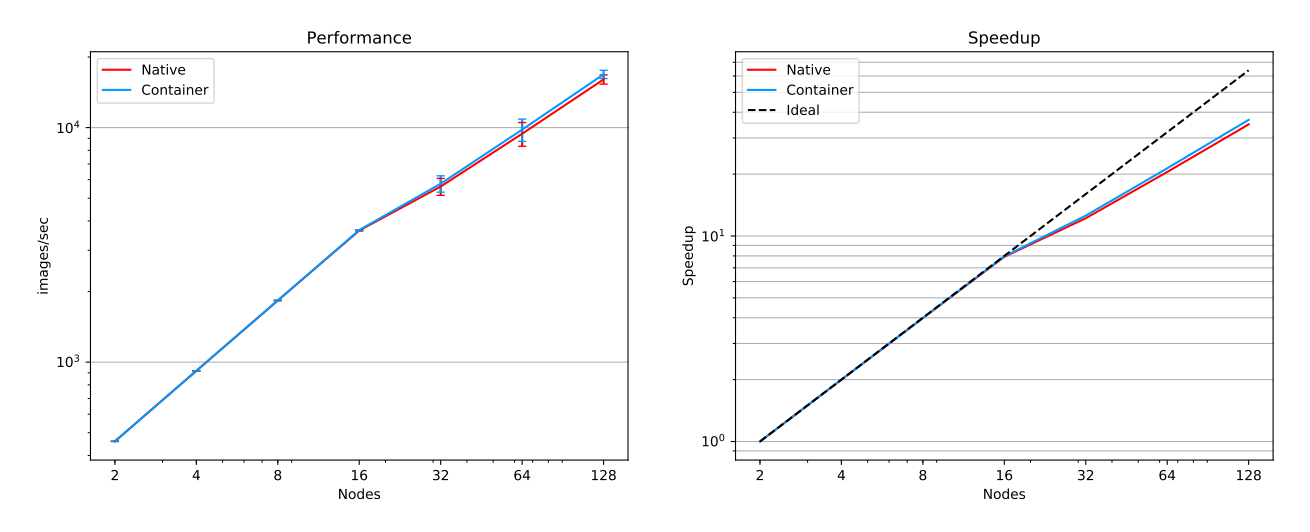

Fig. 4: Comparison of performance and speedup between native and Sarus-deployed container versions of TensorFlow with Horovod on Piz Daint.

#### **Running the container**

If the tensorflow-benchmark code is present in a directory which Sarus is configured to automatically mount inside the container (here referred by the arbitrary variable \$INPUT), we can run the container application as follows:

```
srun -C gpu -N4 sarus run --mpi \
   ethcscs/horovod:0.16.1-tf1.13.1-cuda10.0-mpich3.1.4-nccl \
   python ${INPUT}/tensorflow-benchmarks/scripts/tf_cnn_benchmarks/tf_cnn_benchmarks.
˓→py \
    --model resnet50 --batch_size 64 --variable_update horovod
```
Alternatively, the  $-$ mount option can be used:

```
srun -C gpu -N4 -t5 sarus run --mpi \
    --mount=type=bind,src=<path-to-parent-directory>/tensorflow-benchmarks/scripts/,
˓→dst=/tf-scripts \
   ethcscs/horovod:0.16.1-tf1.13.1-cuda10.0-mpich3.1.4-nccl \
   python /tf-scripts/tf_cnn_benchmarks/tf_cnn_benchmarks.py \
    --model resnet50 --batch_size 64 --variable_update horovod
```
The above commands are using the resnet 50 model. Using the  $-$ model option it is possible to run the benchmarks with the other models as well.

#### **Native application**

For the native implementation, we use Horovod 0.16.0 with TensorFlow 1.12.0, built using Cray Python 3.6, the Python extensions provided by the Cray Programming Environment 19.03, CUDA 10.0, cuDNN 7.5.6 and NCCL 2.4.2. These installations are performed by CSCS staff and are available on Piz Daint through environment modules.

#### **Container image and Dockerfile**

We start from the reference Dockerfile provided by Horovod for version 0.16.1 and modify it to use Python 3.5, TensorFlow 1.13.1, CUDA 10.0, cuDNN 7.5.0. and NCCL 2.4.2. These specific versions of CUDA and cuDNN are required because they are the ones against which the version of TensorFlow available through pip has been built. We

also replace OpenMPI with MPICH 3.1.4. and remove the installation of OpenSSH, as the containers will be able to communicate thanks to Slurm and the native MPI hook Finally, we instruct Horovod to use NVIDIA's NCCL library for every MPI operation by adding the appropriate environment variables to the **/etc/nccl.conf** configuration file. The resulting Dockerfile is the following:

```
FROM nvidia/cuda:10.0-devel-ubuntu16.04
# Define the software versions
ENV HOROVOD_VERSION=0.16.1 \
   TENSORFLOW_VERSION=1.13.1 \
   CUDNN_VERSION=7.5.0.56-1+cuda10.0 \
   NCCL VERSION=2.4.2-1+cuda10.0
# Python version
ARG python=3.5
ENV PYTHON_VERSION=${python}
# Install the necessary packages
RUN apt-get update && \
   apt-get install -y --no-install-recommends \
   cmake git curl vim wget ca-certificates \
   libibverbs-dev \
   libcudnn7=${CUDNN_VERSION} \
   libnccl2=${NCCL_VERSION} \
   libnccl-dev=${NCCL_VERSION} \
   libjpeg-dev \
   libpng-dev \
   python${PYTHON_VERSION} python${PYTHON_VERSION}-dev
# Create symbolic link in order to make the installed python default
RUN ln -s /usr/bin/python${PYTHON_VERSION} /usr/bin/python
# Download pip bootstrap script and install pip
RUN curl -O https://bootstrap.pypa.io/get-pip.py && \
   python get-pip.py && \
r m get-pip.py
# Install Tensorflow, Keras and h5py
RUN pip install tensorflow-gpu==${TENSORFLOW_VERSION} keras h5py
# Install MPICH 3.1.4
RUN cd /tmp \
   && wget -q http://www.mpich.org/static/downloads/3.1.4/mpich-3.1.4.tar.gz \
   && tar xf mpich-3.1.4.tar.gz \
   && cd mpich-3.1.4 \
   && ./configure --disable-fortran --enable-fast=all,O3 --prefix=/usr \
   && make -j$(nproc) \
   && make install \
   && ldconfig \
   && cd .. \
   && rm -rf mpich-3.1.4 mpich-3.1.4.tar.gz \
    && cd /
# Install Horovod
RUN ldconfig /usr/local/cuda-10.0/targets/x86_64-linux/lib/stubs && \
   HOROVOD_GPU_ALLREDUCE=NCCL HOROVOD_WITH_TENSORFLOW=1 pip install --no-cache-dir.
˓→horovod==${HOROVOD_VERSION} && \
l dconfig
```

```
# NCCL configuration
RUN echo NCCL_DEBUG=INFO >> /etc/nccl.conf && \
    echo NCCL_IB_HCA=ipogif0 >> /etc/nccl.conf && \
    echo NCCL_IB_CUDA_SUPPORT=1 >> /etc/nccl.conf
```
#### **Used OCI hooks**

- NVIDIA Container Runtime hook
- Native MPI hook (MPICH-based)

#### **Results**

We measure the performance in images/sec as reported by the application logs by taking the mean value based on 5 different runs for each model and node number. The results are showcased in the following Figure:

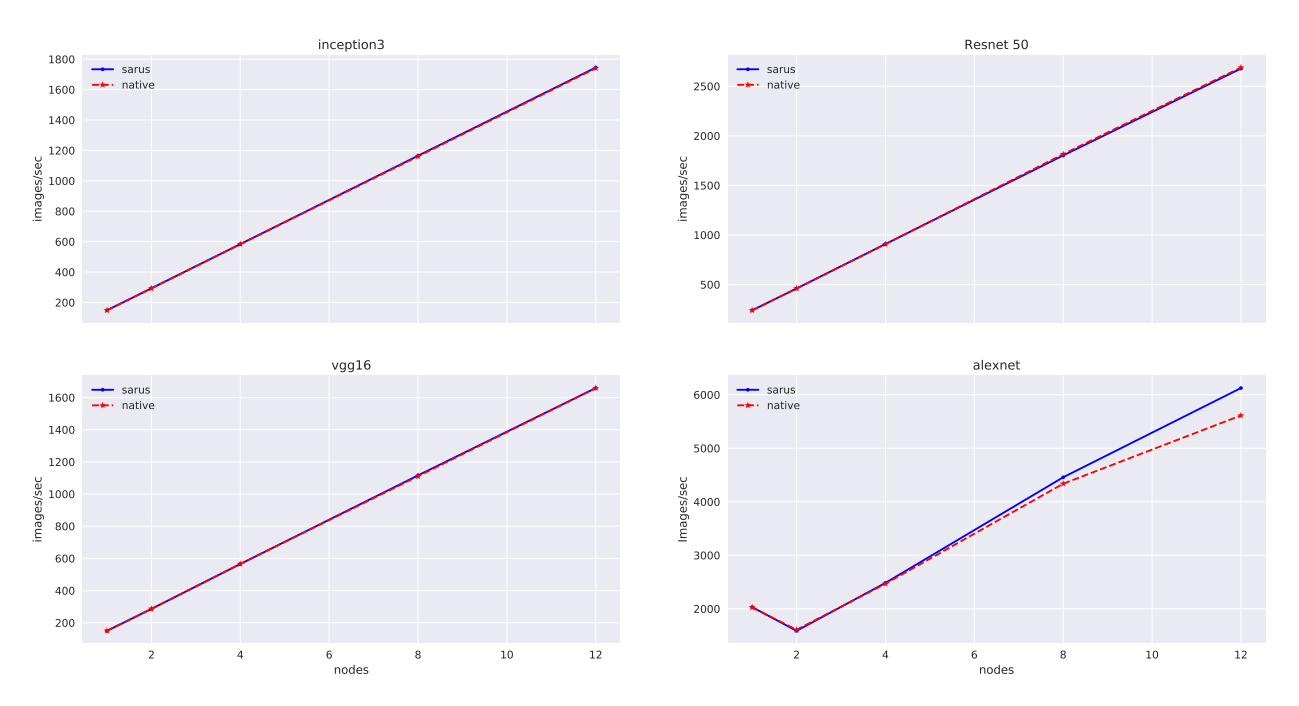

Fig. 5: Comparison of performance between native and Sarus-deployed container versions of TensorFlow with Horovod on Piz Daint.

We observe that performance of the container-based horovod-tensorflow is identical to the native one. An slight increased performance of the containized solution is observed only for the alexnet model as the number of nodes increases.

# **7.8 PyFR**

[PyFR](http://www.pyfr.org) is a Python code for solving high-order computational fluid dynamics problems on unstructured grids. It leverages symbolic manipulation and runtime code generation in order to run different high-performance backends on a variety of hardware platforms. The characteristics of Flux Reconstruction make the method suitable for efficient

execution on modern streaming architectures, and PyFR has been demonstrated to achieve good portability<sup>[1](#page-80-0)</sup> and scalability on some of the world's most powerful HPC systems: most notably, a contribution based on PyFR was selected as one of the finalists for the [2](#page-80-1)016 ACM Gordon Bell Prize<sup>2</sup>.

#### **7.8.1 Test case**

As test case, we select the 2D Euler vortex example bundled with the PyFR source code. We run the example on 4 nodes with GPU acceleration enabled. We do not measure performance with this test and we do not make comparisons with a native implementation.

## **7.8.2 Running the container**

We assume that a host scratchpad directory is configured to be mounted automatically inside the container by Sarus, and is accessible at the path defined by \$SCRATCH. Documentation can be found on this dedicated page: *[Mounting custom directories into the container](#page-47-0)*. For instance: --mount=type=bind, source=\$SCRATCH, destination=\$SCRATCH

First step is to use an interactive container to prepare the simulation data:

```
# Launch interactive container
srun -C gpu -N1 -t10 --pty sarus run --tty \
    ethcscs/pyfr:1.8.0-cuda9.2-ubuntu16.04 bash
```
then within the container, prepare the data:

```
1 \mid \#!/bin/hash2
3 # From the container:
4 \mid # \text{ copy the example data to the scratch directory}5 mkdir $SCRATCH/pyfr/
6 cd PyFR-1.8.0/examples/
7 cp -r euler_vortex_2d/ $SCRATCH/pyfr/euler_vortex_2d
8
9 ## Convert mesh data to PyFR format
10 cd $SCRATCH/pyfr/euler_vortex_2d
11 pyfr import euler_vortex_2d.msh euler_vortex_2d.pyfrm
12
13 ## Partition the mesh and exit the container
14 pyfr partition 4 euler_vortex_2d.pyfrm .
```
and terminate the interactive session:

exit

Now that the data is ready, we can launch the multi-node simulation. Notice that we use the  $-\text{pty}$  option to srun in order to visualize and update correctly PyFR's progress bar (which we request with the  $-p$  option):

```
srun -C gpu -N4 -t1 --pty sarus run \
    --mpi \
    ethcscs/pyfr:1.8.0-cuda9.2-ubuntu16.04 \
```
(continues on next page)

<span id="page-80-0"></span><sup>1</sup> F.D. Witherden, B.C. Vermeire, P.E. Vincent, Heterogeneous computing on mixed unstructured grids with PyFR, Computers & Fluids, Volume 120, 2015, Pages 173-186, ISSN 0045-7930, <https://doi.org/10.1016/j.compfluid.2015.07.016>

<span id="page-80-1"></span><sup>2</sup> P. Vincent, F. Witherden, B. Vermeire, J. S. Park and A. Iyer, "Towards Green Aviation with Python at Petascale", SC '16: Proceedings of the International Conference for High Performance Computing, Networking, Storage and Analysis, Salt Lake City, UT, 2016, pp. 1-11. [https:](https://doi.org/10.1109/SC.2016.1) [//doi.org/10.1109/SC.2016.1](https://doi.org/10.1109/SC.2016.1)

```
pyfr run -b cuda -p \
$SCRATCH/pyfr/euler_vortex_2d/euler_vortex_2d.pyfrm \
$SCRATCH/pyfr/euler_vortex_2d/euler_vortex_2d.ini
```
A typical output will look like:

```
100.0% [===========================>] 100.00/100.00 daint: 00:00:29 rem: 00:00:00
```
# **7.8.3 Container image and Dockerfile**

The container image *ethcscs/pyfr:1.8.0-cuda9.2-ubuntu16.04* (based on Nvidia cuda/9.2) used for this test case can be pulled from CSCS [DockerHub](https://hub.docker.com/r/ethcscs/pyfr/tags) or be rebuilt with this Dockerfile:

```
1 FROM nvidia/cuda:9.2-devel-ubuntu16.04
\overline{2}3 LABEL com.pyfr.version="1.8.0"
4 LABEL com.python.version="3.5"
5
6 # Install system dependencies
7 \mid # Metis is a library for mesh partitioning:
8 # http://glaros.dtc.umn.edu/gkhome/metis/metis/overview
9 RUN apt-get update && apt-get install -y \
10 unzip \
11 wget \sqrt{ }12 build-essential
13 gfortran-5 \
14 strace
15 realpath
16 libopenblas-dev \
17 liblapack-dev \
18 python3-dev
19 python3-setuptools \
20 python3-pip \
21 libhdf5-dev \
22 libmetis-dev \
23 --no-install-recommends && \
24 rm -rf /var/lib/apt/lists/*
25
26 # Install MPICH 3.1.4
27 RUN wget -q http://www.mpich.org/static/downloads/3.1.4/mpich-3.1.4.tar.gz && \
28 tar xvf mpich-3.1.4.tar.gz && \
29 cd mpich-3.1.4 && \
30 ./configure --disable-fortran --prefix=/usr && \
31 make -j$(nproc) && \
32 make install && \
\alpha cd \beta.
34 rm -rf mpich-3.1.4.tar.gz mpich-3.1.4 && \
35 ldconfig
36
37 # Create new user
38 RUN useradd docker
39 WORKDIR /home/docker
40
41 # Install Python dependencies
42 RUN pip3 install numpy>=1.8 \
```

```
43 pytools>=2016.2.1 \
44 mako>=1.0.0 \
45 appdirs>=1.4.0 \
46 mpi4py>=2.0 && \
47 pip3 install pycuda>=2015.1 \
48 h5py>=2.6.0 && \
49 wget -q -O GiMMiK-2.1.tar.gz \
50 https://github.com/vincentlab/GiMMiK/archive/v2.1.tar.gz && \
51 tar -xvzf GiMMiK-2.1.tar.gz && \
52 cd GiMMiK-2.1 && \
53 python3 setup.py install && \
54 cd .. && \
55 rm -rf GiMMiK-2.1.tar.gz GiMMiK-2.1
56
57 # Set base directory for pyCUDA cache
58 ENV XDG_CACHE_HOME /tmp
59
60 # Install PyFR
61 RUN wget -q -O PyFR-1.8.0.zip http://www.pyfr.org/download/PyFR-1.8.0.zip && \
62 unzip -qq PyFR-1.8.0.zip && \
63 cd PyFR-1.8.0 && \
64 python3 setup.py install && \
\begin{array}{ccc} \text{65} & \text{ccl} & \text{.} & \text{66} \end{array}66 rm -rf PyFR-1.8.0.zip67
  CMD ["pyfr --help"]
```
## **7.8.4 Used OCI hooks**

- NVIDIA Container Runtime hook
- Native MPI hook (MPICH-based)

#### **References**

# **7.9 Intel Cluster Edition 19.01**

This section provides the instructions to build Intel Parallel Studio 2019 Update 1 based on the Centos 7 distribution: Intel Parallel Studio provides a complete environment to build an optimised appication, since it features compilers, communication and mathematical libraries.

Please note that the Intel license prevents the redistribution of the software, therefore the license file needs to be available locally on the system where you are building the image: the license file is called *intel\_license\_file.lic* in the example Dockerfile provided below and it will be copied inside the container during the installation.

Furthermore, you need to create a local configuration file with the instructions required to proceed with the silent installation of Intel Parallel Studio: the name of the file is *intel19.01\_silent.cfg* in the example below and it will provide the installation of the Intel C, C++ and Fotran Compiler together with the Intel MPI library and the Intel MKL.

# **7.9.1 Container image and Dockerfile**

The starting point is the official image of CentOS 7: on top of that image, you need to install the required build tools and proceed with the silent installation of the Intel compiler.

```
FROM centos:7
SHELL ["/bin/bash", "--login", "-c"]
RUN yum install -y gcc gcc-c++ which make wget strace cpio
WORKDIR /usr/local/src
# install Intel Compiler and Intel MPI
COPY intel_license_file.lic /opt/intel/licenses/USE_SERVER.lic
ADD intel19.01_silent.cfg .
ADD parallel_studio_xe_2019_update1_cluster_edition_online.tgz .
RUN cd parallel_studio_xe_2019_update1_cluster_edition_online \
    && ./install.sh --ignore-cpu -s /usr/local/src/intel19.01_silent.cfg
RUN echo -e "source /opt/intel/bin/compilervars.sh intel64 \nsource /opt/intel/mkl/
˓→bin/mklvars.sh intel64 \nsource /opt/intel/impi/2019.1.144/intel64/bin/mpivars.sh
˓→release_mt" >> /etc/profile.d/sh.local \
    && echo -e "/opt/intel/lib/intel64 \n/opt/intel/mkl/lib/intel64 \n/opt/intel/impi/
˓→2019.1.144/intel64/lib \n/opt/intel/impi/2019.1.144/intel64/lib/release_mt \n/opt/
˓→intel/impi/2019.1.144/intel64/libfabric/lib \n/opt/intel/impi/2019.1.144/intel64/
˓→libfabric/lib/prov" > /etc/ld.so.conf.d/intel.conf \
    && ldconfig
ENV PATH /opt/intel/impi/2019.1.144/intel64/bin:/opt/intel/bin:$PATH
```
Please note that the login shell will source the profile files and therefore update the paths to retrieve compiler executables and libraries: however it will have an effect only on the commands executed within the Dockerfile, serving only as a reminder when building applications with the Intel image.

The instructions above will copy the local license file *intel\_license\_file.lic* to */opt/intel/licenses/USE\_SERVER.lic*, since the license file of the example will use a server to authenticate. The verification of the license used to fail otherwise: please adapt the verification settings to your specific license and be aware that the number of users accessing a server license at the same time is usually limited.

The following silent configuration file provides a minimal list of the Intel COMPONENTS necessary for the installation: the advantage of the minimal list is the reduced amount of disk space required while building the image:

```
ACCEPT_EULA=accept
CONTINUE_WITH_OPTIONAL_ERROR=yes
PSET_INSTALL_DIR=/opt/intel
CONTINUE_WITH_INSTALLDIR_OVERWRITE=yes
COMPONENTS=;intel-clck__x86_64;intel-icc__x86_64;intel-ifort__x86_64;intel-mkl-core-c_
˓→_x86_64;intel-mkl-cluster-c__noarch;intel-mkl-core-f__x86_64;intel-mkl-cluster-f__
˓→noarch;intel-mkl-f__x86_64;intel-imb__x86_64;intel-mpi-sdk__x86_64
PSET_MODE=install
ACTIVATION_LICENSE_FILE=/opt/intel/licenses/USE_SERVER.lic
ACTIVATION_TYPE=license_server
AMPLIFIER_SAMPLING_DRIVER_INSTALL_TYPE=kit
AMPLIFIER_DRIVER_ACCESS_GROUP=vtune
AMPLIFIER_DRIVER_PERMISSIONS=666
AMPLIFIER_LOAD_DRIVER=no
```
AMPLIFIER\_C\_COMPILER=none AMPLIFIER\_KERNEL\_SRC\_DIR=none AMPLIFIER\_MAKE\_COMMAND=/usr/bin/make AMPLIFIER\_INSTALL\_BOOT\_SCRIPT=no AMPLIFIER\_DRIVER\_PER\_USER\_MODE=no SIGNING\_ENABLED=yes ARCH\_SELECTED=INTEL64

# CHAPTER 8

Indices and tables

- genindex
- modindex
- search

# Bibliography

[unshare-manpage] <http://man7.org/linux/man-pages/man2/unshare.2.html>

[mount-namespace-manpage] [http://man7.org/linux/man-pages/man7/mount\\_namespaces.7.html](http://man7.org/linux/man-pages/man7/mount_namespaces.7.html)

[ShifterCUG2015] Jacobsen, D.M., Canon, R.S., "Contain This, Unleashing Docker for HPC", Cray Users Group-Conference 2015 (CUG'15), <https://docs.nersc.gov/development/shifter/files/cug2015udi.pdf>